# **iSUN 4309 Руководство Пользователя**

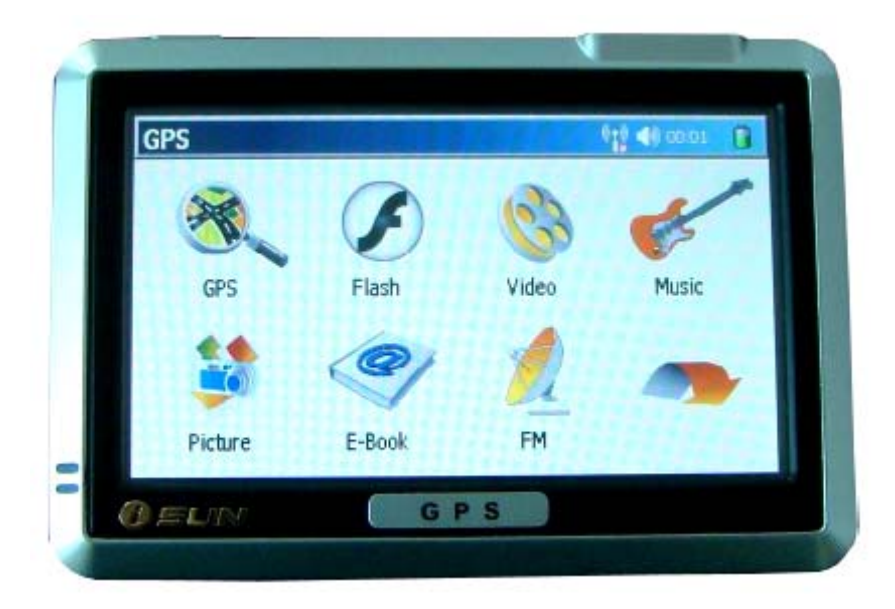

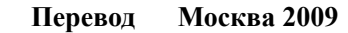

## **Поздравляем с покупкой GPS навигатора**

• Информация в этом руководстве может изменяться производителем без уведомления. Приносим извинения за это неудобство.

• Пожалуйста, своевременно делайте копии важной информации, которая может быть записана в мамяти изделия или на карте памяти. Ответственность сохранность этой информации лежит только на пользователе, а не на производителе.

• Содержание данного Руководства было тщательно проверено. Однако возможны ошибки при переводе. Если Вы заметите такие ошибки, просим Вас сообщить о них Дистрибьютору.

• Пожалуйста, изучите Руководство тщательно, и используйте только оригинальные принадлежности в работе. В случае повреждения изделия по причине не следования процедурам, описанным в данном Руководстве, или использования несовместимых принадлежностей, гарантия будет аннулированием автоматически. Такое не предусмотренное использование может быть опасным для окружающих. Производитель или Дистрибьютор не несут никакой ответственности в случае такого неправомерного использования и причинения какого либо ущерба в результате такого использования.

• Программа, установленная в изделии, из-за изменениях в трафике движения или по каким то другим причинам может работать не в соответствии с текущей дорожной обстановкой. В любом случае Вам необходимо внимательно следить за дорожными знаками и указателями и соблюдать правила дорожного движения. Работа с изделием во время движения, когда водителю приходится отвлекаться, может вызвать серьезное дорожное происшествие. Производитель или Дистрибьютор не будет нести при этом никакой ответственности.

• Навигационные программы, установленные в изделии, предоставляются производителем и являются собственностью производителя программного обеспечения. Пользователь не имеет право копировать и может использовать поставляемое программное обеспечение только с изделием, на котором оно установлено.

• Фотографии в этом Руководстве приведены в качестве примера. Для изучения, пожалуйста, смотрите на экран Вашего изделия.

• Все торговые марки и названия продукта это торговые марки или зарегистрированные торговые марки соответствующих компаний.

## Содержание

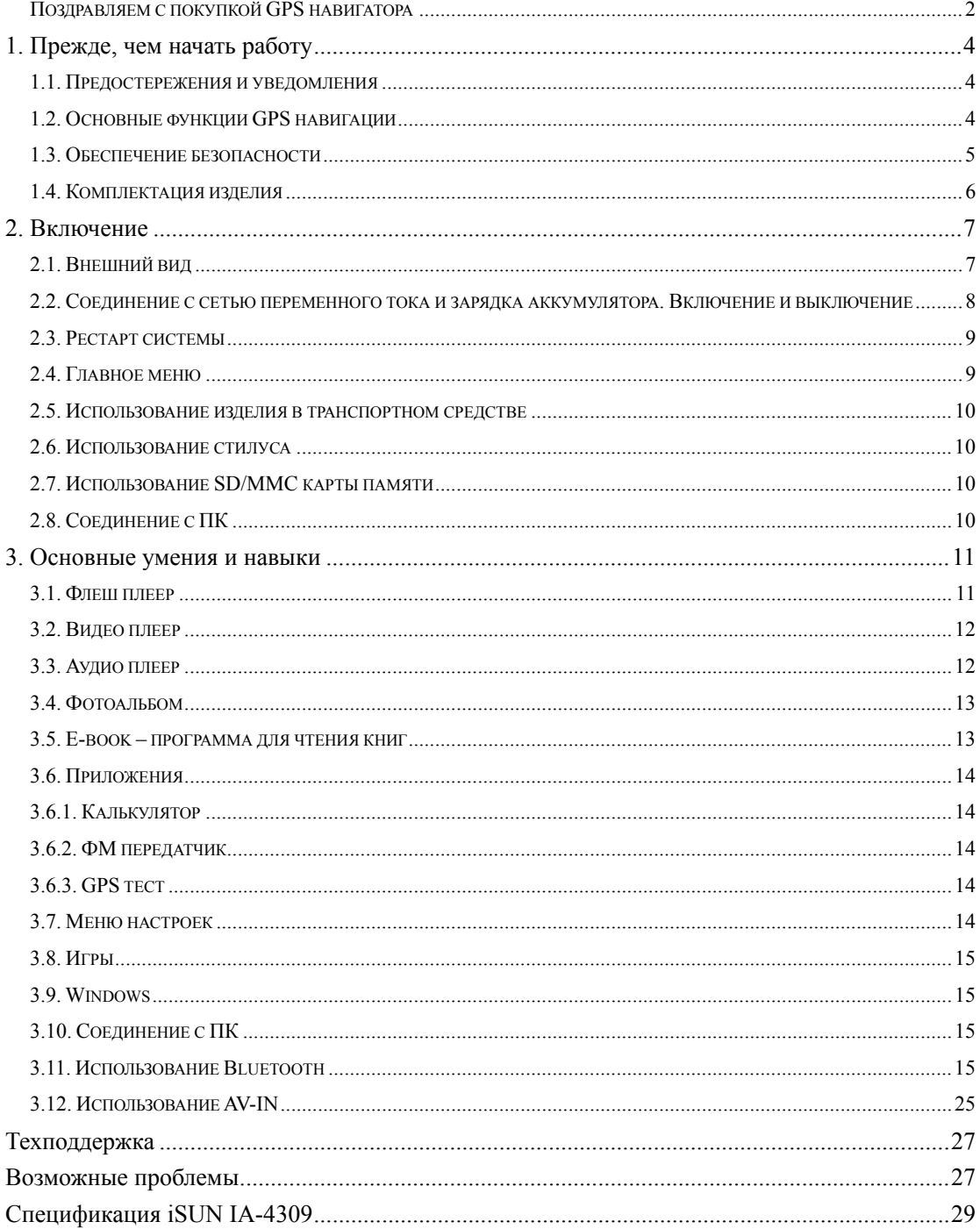

## **1. Прежде, чем начать работу**

## **1.1. Предостережения и уведомления**

- Для вашей собственной безопасности, не отвлекайтесь во время движения на управление навигатором.
- Используйте этот навигатор разумно. Прибор не предназначен для точного измерения расстояния, местоположения или топографических измерений.
- Рассчитанный программой маршрут не является безусловно верным и требует Вашего последующего анализа и принятия решений. Остается ответственность пользователя следовать указаниям дорожных знаков и местных дорожных правил и ограничений.
- Когда Вы выходите из автомобиля, не оставляйте Ваш прибор на приборной панели. Перегревание батареи от прямых солнечных лучей или черезмерное охлаждение устройства в зимнее время может вызвать сбой, повреждение и/или другие проблемы.
- **GPS управляется правительством Соединенных Штатов, которое является исключительно** ответственным за работу GPS. Любое изменение к системе GPS может затронуть точность работы прибора.
- **СИГНАЛЫ СПУТНИКА GPS НЕ МОГУТ ПРОЙТИ** через твердые материалы. Когда Вы в туннеле или здании, прием сигналов GPS невозможен.
- **Минимум сигналы от 4-х спутников GPS** необходимо принять, чтобы определить текущее положение прибора. Прием сигнала может быть затруднен из-за

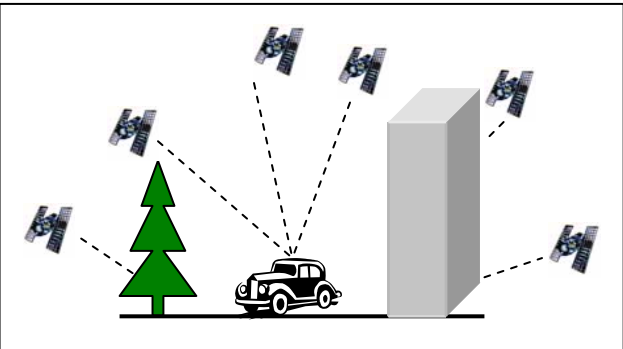

плохой погоды или плотных верхних препятствий (например деревья и высокие здания).

- Беспроводные устройства могут создавать помехи приему спутниковых сигналов и вследствии этого прием сигнала GPS может быть неустойчивым.
- Автомобильный держатель необходим для использования прибора в автомобиле. Рекомендуется, чтобы Вы разместили прибор в месте, которое не будет затруднять обзор водителю, и не будет препятствовать развертывание воздушных подушек безопасности.
- **В Когда батарея разрядится, то питание прибора автоматически выключится. В этом случае** подсоедините автомобильный адаптер или сетевой адаптер и затем выключите и снова включите прибор.

## **1.2. Основные функции GPS навигации**

- Профессиональная портативная навигационная система, предназначенная для установки в автомобиле или для автономного использования, построенная на базе Windows.
- Дополнительная память на SD карте большого объема для хранения MP4 видео, МР3 аудио, фотографий, информации (книг) в текстовом формате и картографической информации.
- Большинство крупных городов входят в комплект поставки, голосовые подсказки и автоматическая прокладка маршрутов.
- Точность определения местоположения около 10 м, точность установки времени около 1 мкс.
- Дополнительно встроены:
	- $\checkmark$  планировщик задач для составления ежедневного расписания
	- $\checkmark$  флэш видео проигрыватель
	- $\checkmark$  аудио плеер (заменит iPOD)
	- 9 видео плеер
	- $\checkmark$  программа для чтения
	- 9 калькулятор
	- $\checkmark$  набор игр (пополняемый пользователем)
	- $\checkmark$  ФМ передатчик на встроенную систему автомобиля
	- $\checkmark$  Bluetooth для организации звонков во время движения
	- $\checkmark$  Возможность работы в Windows со стандартными файлами

Навигационная программа, установленная в навигаторе:

- имеет карты с дорогами, автострадами, шоссе, железными дорогами, реками, озерами, POI (пункты интереса – заправочные станции, магазины, кинотеатры и др.), и т.д.
- определит текущее местоположение
- автоматически проложит маршрут
- будет сопровождать во время движения от поворота к повороту голосовыми и визуальными подсказками
- имеет различные возможности поиска конечной точки маршрута на карте: используя известный адрес, используя POI, используя историю предыдущих поездок, и др.
- запишет и воспроизведет маршрут
- имеет различные способы представления карты: 2D или 3D (2-х или трехмерный), дневное или ночное представление, направление движения маршрута и др.

Более подробно с навигационными функциями можно ознакомиться в отдельном руководстве к навигационной программе, которое записано на карте памяти или на прилагаемом CD-ROM или может быть взято с сайта www.isungps.ru

*Перед инсталляцией или использованием навигационной системы, ознакомьтесь с данным Руководством для своей безопасности. Неправильная инсталляция или использование может привести к несчастным случаям или смерти.* 

## **1.3. Обеспечение безопасности**

1. Используйте только зарядные устройства из комплекта. Использование неоригинальных зарядных устройств может привести к порче прибора.

2. Не используйте зарядные устройства во влажном окружении. Если у Вас мокрые руки или ноги – не касайтесь сетевого зарядного устройства. Используя сетевое зарядное устройство, удостоверьтесь, что помещение хорошо вентилируемое. Удостоверьтесь, что ни бумага, ни какой другой предмет не накрывает зарядное устройство - не утрудняет вентиляцию.

3. Не ремонтируйте зарядное устройство самостоятельно и не включайте его, если оно неисправно или влажное.

4. Прибор использует литиево-ионный аккумулятор. Аккумулятор встроен в прибор. Замена аккумулятора пользователем не предусматривается.

5. Не используйте головные телефоны во время вождения автомобиля. В самолете следуйте соответствующим инструкциям.

6. Размещайте держатель прибора в автомобиле таким образом, чтобы не препятствовать работе штатных систем безопасности автомобиля и не ухудшать обзор.

## **1.4. Комплектация изделия**

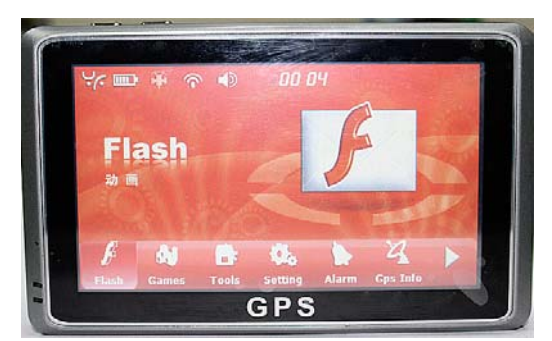

GPS навигатор с картой памяти

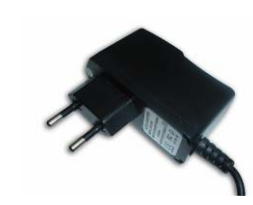

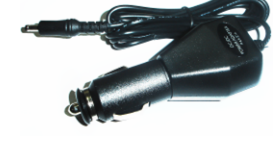

Сетевой адаптер Автомобильный адаптер

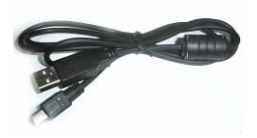

USB кабель

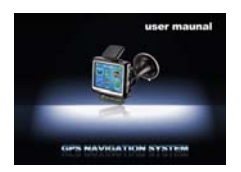

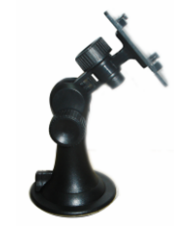

Держатель в автомобиль

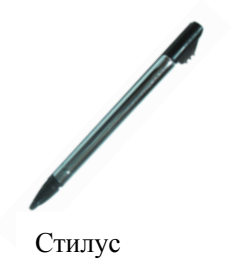

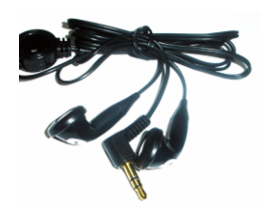

Головные телефоны

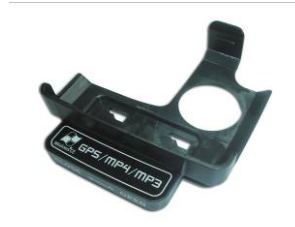

Руководство пользователя Стилус Держатель для навигатора

## **2. Включение**

## **2.1. Внешний вид**

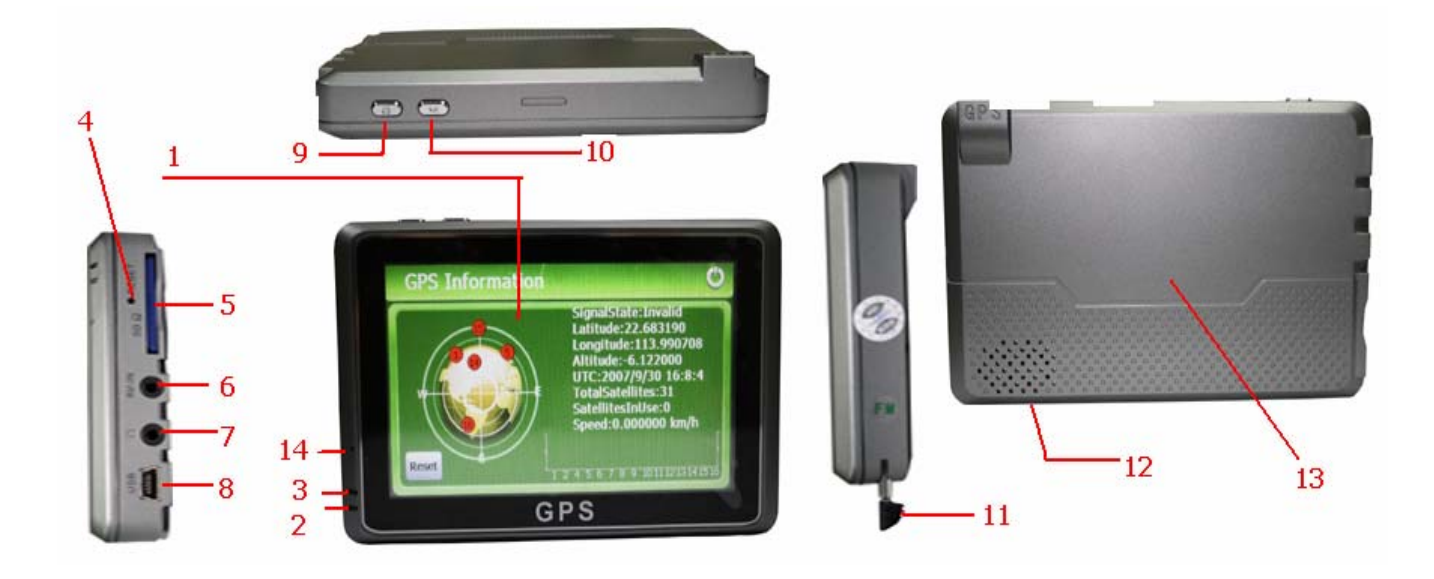

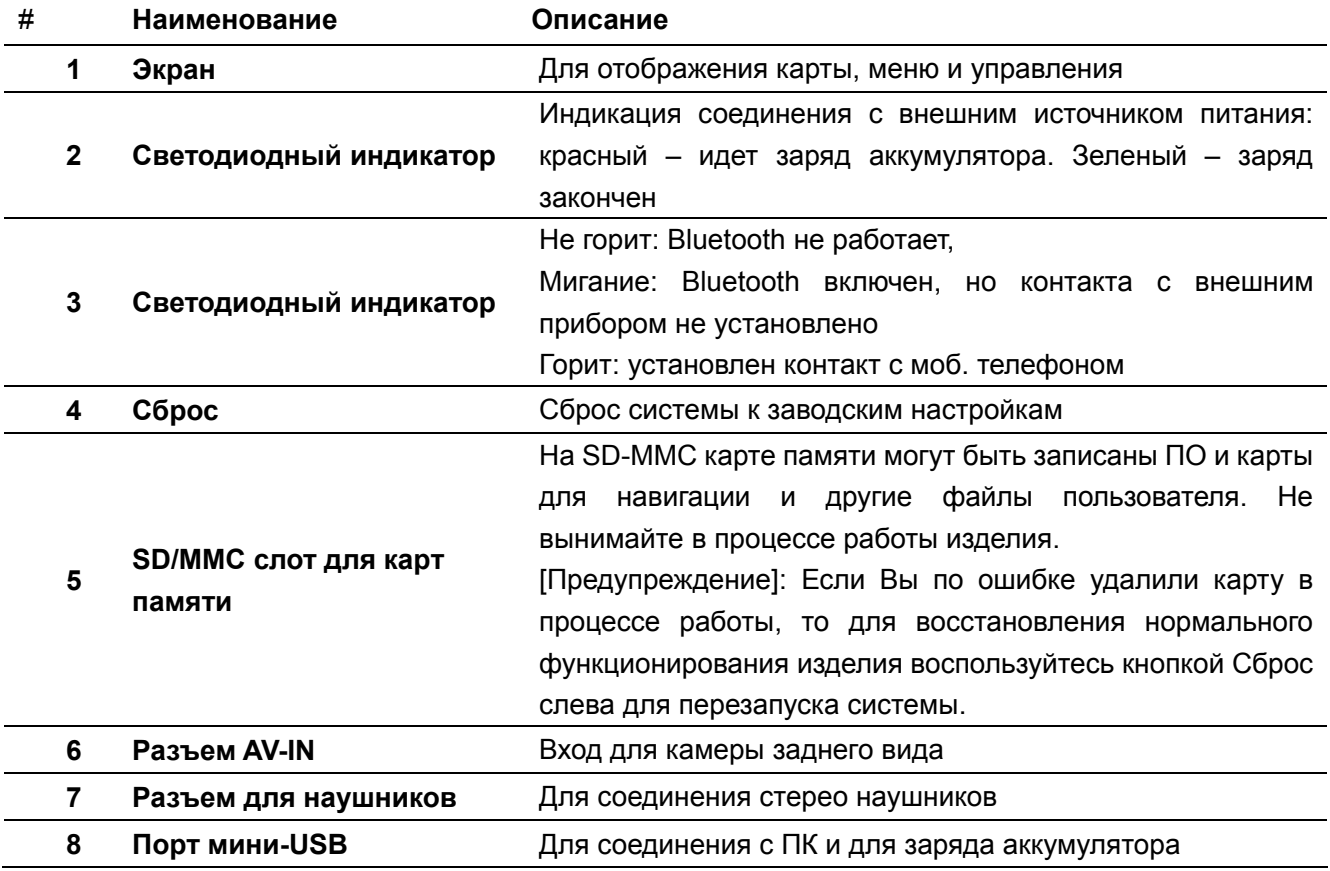

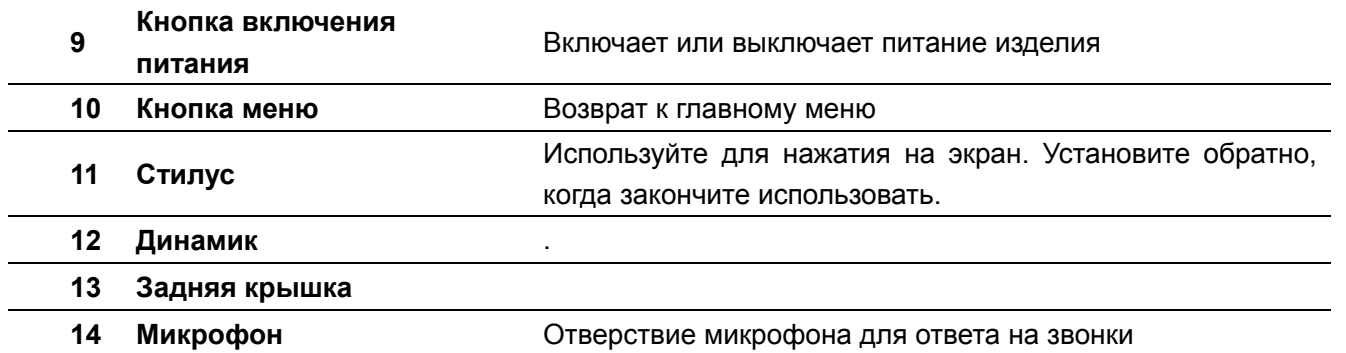

#### **2.2. Соединение с сетью переменного тока и зарядка аккумулятора. Включение и выключение**

Полностью зарядите батарею (аккумулятор) перед первым использованием вашего устройства. Время, необходимое для полного заряда первый раз, составляет около 8 часов. Не заряжайте навигатор более 16 часов. В последствии для полного заряда потребуется 2-2.5 часа. Для сохранения работоспособности аккумулятора рекомендуется его полностью заряжать по крайней мере 1 раз в 2-3 месяца, если навигатор долгое время не используется.

1. Соедините кабель адаптера с разъемом вашего устройства и подключите адаптор к сети 220 В.

На главном меню слева иконка будет отражать

состояние аккумулятора от полного заряда до полного разряда. Иконка так же может быть такой

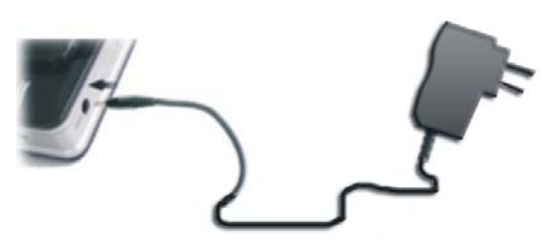

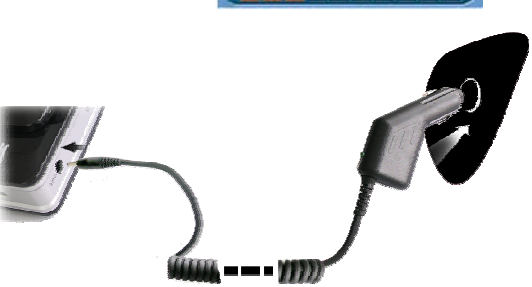

- 2. Автомобильное зарядное устройство обеспечивает питание, когда Вы используете устройство в автомобиле. Вы можете подключить автомобильный адаптер в гнездо прикуривателя. При этом обеспечивается работа изделия и одновременно происходит зарадка аккумулятора.
- 3. Включение и выключение навигатора производится нажатием на кнопку 7.
- 4. При выключении навигатора его можно или полностью выключить или перевести в режим ожидания (Sleepping). При выключении производится полное отключение устройства. При переходе в режим ожидания все запущенные программы останавливаются. При возобновлении работы

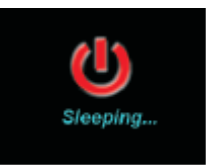

навигатора эти программы продолжают работать. В режим ожидания можно перейти вручную или автоматически. Автоматический переход возможен через фиксированный интервал времени в течение которого устройство не используется (устанавливается в окне регулировок управления режимом аккумулятора). Для возобновления работы нужно нажать

на кнопку включения питания. При недостаточном заряде аккумулятора устройство автоматически выключается.

**Предупреждение**: Пожалуйста, подключайте автомобильный адаптер после того, как двигатель будет запущен. Это предотвратит возможность выхода из строя изделия в момент пуска двигателя из-за вероятных бросков напряжения в бортовой сети. После остановки двигателя отключите адаптор.

**Предупреждение:** аккумулятор является встроенным и не подлежит замене. Запрещается разбирать аккумулятор, ударять по нему, бросать в огонь или воду.

**Внимание:** Когда вы перемещаете изделие из одних условий в другие, например, при перемещении зимой с улицы в теплое помещение, то необходим некоторый период адаптации изделия к текущим условиям для того, чтобы избежать конденсации влаги.

#### **2.3. Рестарт системы**

Когда изделие не реагирует на Ваши команды, Вы можете использовать стилус для нажатия кнопки (4) Сброс для перезапуска системы;

**Внимание:** Рестарт системы приведет к потере информации, которая была в памяти изделия.

### **2.4. Главное меню**

В левом верхнем углу слева направо индикаторы работы: Bluetooth, ФМ передатчика, заряд батареи и текущее время. Нажав стилусом на любую из этих иконок Вы попадете на страницу соответствующей регулировки.

На строке меню снизу представлены возможные опции:

Флеш – проигрыватель флеш файлов, например с расширением swf

Видео – проигрыватель видео фильмов

Музыка - аудиоплеер

Bluetooth – окно настройки bluetooth

Просмотр - Фотоальбом

Эл. Книга – программа для чтения

Windows – работа в окне Windows с файлами

Применить – Приложения (Ежедневник, блокнот, калькулятор, настройка ФМ передатчика, тест GPS приемника)

Настройки – (выбор языка, яркость экрана, управление аккумулятором, управление звуком, установка времени, ресурсы системы, калибровка экрана, обновление, установка исполняемого файла навигационной программы, режим работы USB порта )

Игра – Несколько предустановленных игр.

При выборе того или иного пункта меню открывается соответствующая страница. Для запуска программы нужно нажать на соответствующую иконку на этой странице.

Справа внизу есть стрелка, нажав на которую можно получить доступ к дополнительным пунктам меню.

## **2.5. Использование изделия в транспортном средстве**

Автомобильный держатель состоит из держателя устройства и крепления к приборной панели. Используйте автомобильный держатель, чтобы установить ваше устройство в транспортном средстве.

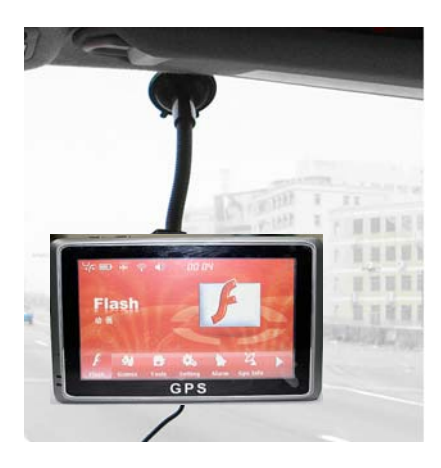

Выберите соответствующее местоположение для автомобильного держателя. Никогда не размещайте держатель, если поле зрения водителя перекрывается, на панелях подушек безопасности и в районах из разворачивания. Не оставляйте изделие в автомобиле во время движения без крепления.

**Примечание:** поставляемый держатель может отличаться от представленного на рисунке.

## **2.6. Использование стилуса**

Стилус является инструментом пользователя для управления программами, установленными на навигаторе. Для управления используется однократное нажатие экрана, двойное нажатие или перетаскивание – перемещение стилуса без отрыва от поверхности экрана.

**Внимание:** для управления используйте только стилус. Не используйте другие твердые предметы, как шариковая ручка и др., так как это может вызвать царапины или другие серьезные повреждения экрана. Можно управлять пальцем, если это позволяет размер иконок на экране.

## **2.7. Использование SD/MMC карты памяти**

Карта SD/MMC входит в комплект поставки и включает программное обеспечение для навигации, карты, базы данных и мультимедийные и другие файлы пользователя. Пожалуйста, вставьте карту SD/MMC в слот соответствующим образом для работы с навигационной программой и файлами.

**Внимание:** Вынимайте и вставляйте карту памяти в изделие только при выключенном питании. Не подвергайте карту памяти воздействию высоких температур, прямых солнечных лучей, влаги или агрессивных сред. Вставляйте карту в слот аккуратно, правильной стороной. Не сгибайте карту

## **2.8. Соединение с ПК**

Соедините изделие с ПК через USB кабель, входящий в комплект поставки. Теперь Вы можете

скопировать файлы между изделием и ПК, или сделать копию данных на компьютер. ПК может восстановить данные в изделии, когда это необходимо.

После соединения ПК распознает новое устройство автоматически. Навигатор автоматически прекратит выполнять текущую программу на период обмена данными. После отключения кабеля навигатор автоматически возобновит работу в прежнем режиме.

**Внимание:** прежде чем производить модификацию базы данных навигатор сохраните ее, например, в памяти Вашего ПК. Ответственность за сохранность базы данных, лежит исключительно на пользователе.

**Внимание**: пока процесс обмена данными между изделием и Вашим ПК не завершен, для того, чтобы не потерять передаваемые данные, не следует: отключать USB кабель; выключать питание изделия; провизводить перезапуск изделия; нажимать на кнопку заврешения программы на экране.

## **3. Основные умения и навыки**

Перед включением убедитесь, что аккумулятор заряжен или навигатор подключен к гнузду прикуривателя автомобиля через автомобильный адаптор. Затем включите питание, нажав на кнопку  $\blacksquare$ 

### **3.1. Флеш плеер**

Нажимаем на иконку и попадаем в меню выбора флеш файлов. Для того, чтобы найти все флеш файлы, содержащиеся на CD карте, нажмите на **44**. В появившемся списке выберите нужный файл и нажмите на него стилусом два раза. Нажатие на **Холятине на назакрытию** программы. Нажатием на иконку  $\rightarrow$  так же можно запустить выбранный файл. Появляется окно плеера. Нажимаем на кнопки снизу и управляем работой плеера. Назначение кнопок представлено в таблице ниже.

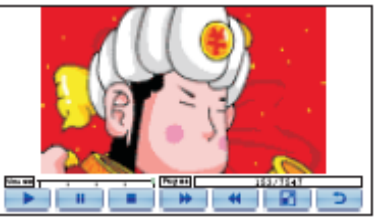

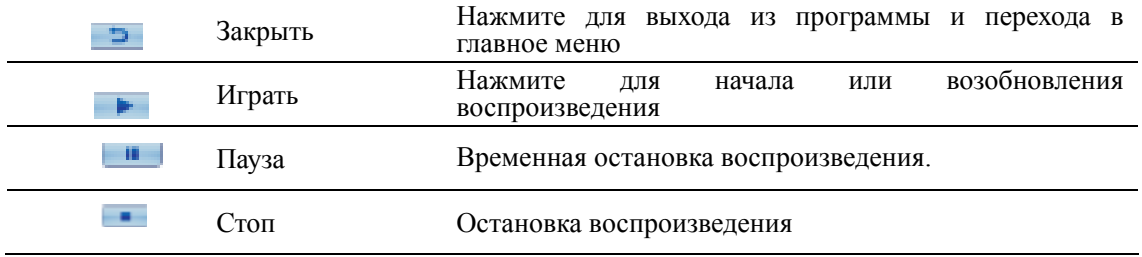

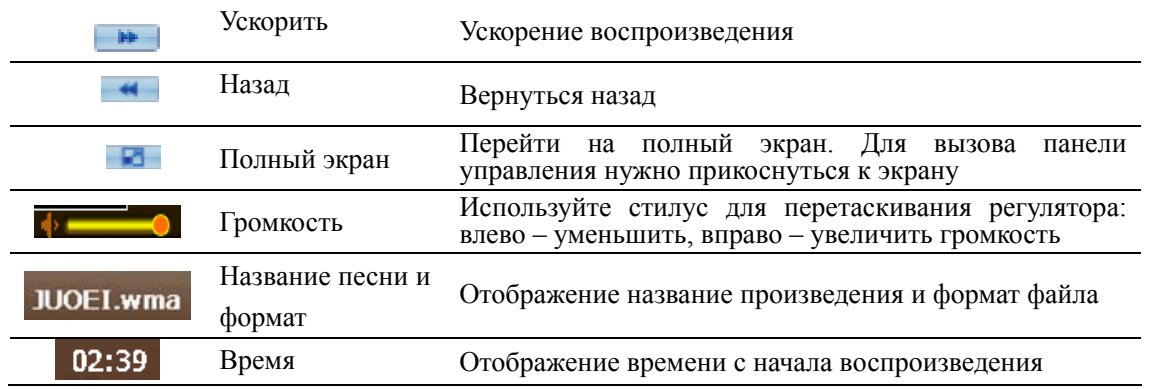

## **3.2. Видео плеер**

Программа Видео плеер превращает ваше устройство в проигрыватель видео файлов.

**Совместимы форматы wmv, asf, avi, dat, mpg, asx**. Нажмите на иконку «Видео» внизу экрана для запуска программы. Для того, чтобы найти все видео файлы, содержащиеся на CD карте, нажмите на  $\mathbb{R}$ . В появившемся списке выберите нужный файл и нажмите на него стилусом два раза. Нажатие на  $\blacksquare$  приведет к закрытию программы. Нажатием на иконку  $\blacksquare$  так же можно

запустить выбранный файл. Появляется окно плеера. Нажимаем на кнопки снизу и управляем работой плеера. Назначение кнопок аналогично как и для Флеш плеера.

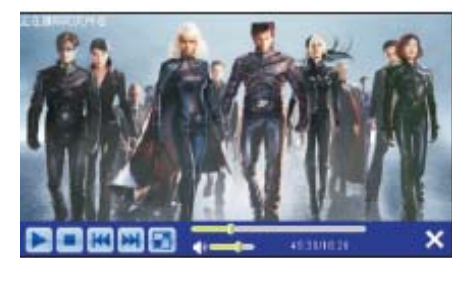

## **3.3. Аудио плеер**

Аудиоплеер **поддерживает файлы WMA, MP3 и WAV**. Нажмите на иконку внизу экрана

для запуска программы. Для того, чтобы найти все аудио файлы, содержащиеся на CD карте, нажмите на  $\blacksquare$ . В появившемся списке выберите нужный файл и нажмите на него стилусом два раза. Нажатие на  $\blacksquare$  приведет к закрытию программы. Нажатием на иконку  $\blacksquare$  так же можно запустить выбранный файл. Появляется окно плеера. Нажимаем на кнопки снизу и управляем работой плеера. Назначение кнопок.

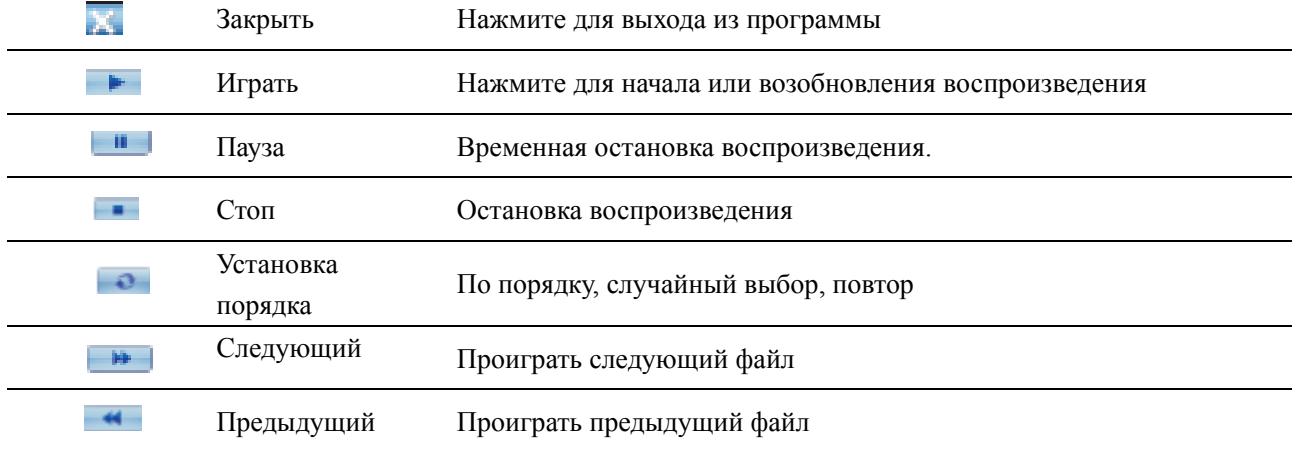

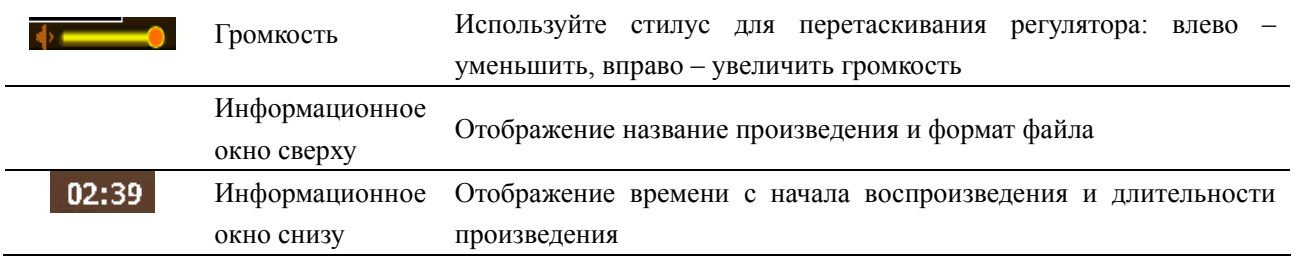

### **3.4. Фотоальбом**

- Отображение файлов формата JPG.
- Основные средства управления воспроизведения позволяют изменять масштаб изображения, обеспечивают вращение.
- Вы можете просматривать файлы в различных режимах: в полный экран, слайд-шой и др.

Нажмите на для начала работы с Фотоальбомом.

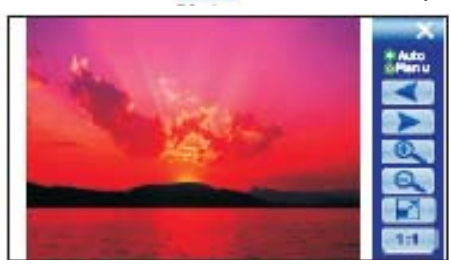

Для того, чтобы найти все фото файлы, содержащиеся на CD карте, нажмите на **ВА**. В появившемся списке выберите нужный файл и нажмите на него стилусом два раза. Нажатие на  $\blacksquare$  приведет к закрытию программы. Нажатием на иконку  $\blacksquare$  так же можно запустить выбранный файл. Появляется окно фотоальбома. Нажимаем на кнопки справа и управляем работой фотоальбома. Назначение кнопок интуитивно понятно.

Подготовка файлов для фотоальбома. При наличии устройства чтения карт памяти на ПК Вы можете легко выполнить копирование нужных фото файлов на карту памяти в любую папку. Если такого устройства нет, то записать необходимые файлы можено через USB кабель, имеющийся в комплекте.

## **3.5. E-book – программа для чтения книг**

Поддерживает ТХТ формат, пропуск и выбор номера страницы. Для того, чтобы найти все текстовые файлы, содержащиеся на CD карте, нажмите на **RA**. В появившемся списке выберите нужный файл и нажмите на него стилусом два раза. Нажатие на **Метриведет к закрытию** программы. Нажатием на иконку **так же можно запустить выбранный файл. Появляется** окно с текстом выбранного файла. Нажимаем на кнопки справа, листаем страницы или выбираем нужную. Можно выбрать крупный или мелкий шрифт.

## **3.6. Приложения**

В разных модификациях могут быть включены различные типы приложений.

#### **3.6.1. Калькулятор**

Использование калькулятора не требует дополнительных пояснений.

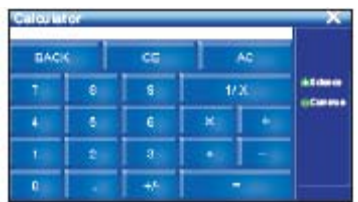

#### **3.6.2. ФМ передатчик**

Эта функция предназначена для передачи звука от навигатора в аудиосистему автомобиля на частоте ФМ диапазона. Аудиосистема автомобиля должна принять этот сигнал. Настройка происходит в окне, где Вам нужно выбрать подходящую частоту, свободную от местных радиостанций.

#### **BO OMMY**  $+$ Open Channel *<u>Ocening</u>* FM althout lautapeaker Close Channel

#### **3.6.3. GPS тест**

Данная функция позволяет протестировать работу встроенного GPS приемника и посмотреть сигналы скольких спутников принимаются в данный момент и каковы текущие координаты.

Такие пункты меню, как Расписание (задач) и Блокнот не требуют пояснений.

## **3.7. Меню настроек**

Ваше устройство имеет настройки по умолчанию. Вы можете также настроить параметры для удовлетворения Вашим личным потребностям. Как только Вы измениете параметры настройки, ваши новые параметры настройки сохранятся пока Вы не измените их снова или пока не выполните рестарт системы. Фактически такое действие загружает в устройство заводские установки.

В меню настроек можно выбрать язык, яркость экрана, проверить состояние аккумулятора и установить, при необходимости,

условия выключения устройства при отсутствии работы с ним. Так же устанавливается уровень громкости, музыкальная заставка при включении, текущее время, которое отображается на экране главного меню.

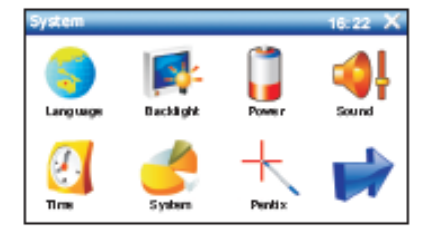

Можно получить информацию о системе и сколько свободной памяти осталось на SD карте, а так же IMEI устройства, откалибровать экран, обновить систему, если есть

готовый файл для обновления.

Отдельный пункт меню задает путь для исполняемого файла GPS

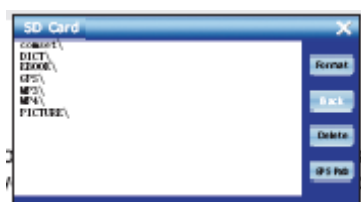

навигационной программы.

## **3.8. Игры**

В данном разделе представлены несколько игр, которые уже установлены в навигаторе.

## **3.9. Windows**

Выбрав этот пункт меню можно начать работу в окне Windows. Здесь будут доступны файлы xls и doc. Можно копировать, просматривать, исправлять, запускать файлы и делать другие действия, привычные пользователю.

## **3.10. Соединение с ПК**

Включите навигатор. Соедините порт мини-USB на навигаторе с USB портом компьютера кабелем, входящим в комплект поставки. Компьютер должен распознать устройство автоматически. После завершения необходимых действий, отключите кабель. Необходимо сохранять данные, имеющиеся на Вашем навигаторе, прежде чем производить сброс устройства. Для такого сохранения имеется специальный режим Синхронизации данных. Пункт настроек USB позволяет выбрать одну из опций работы устройства по USB кабелю с ПК.

## **3.11. Использование Bluetooth**

1. Нажмите вые тоот на главном меню и войдите в интерфейс установок

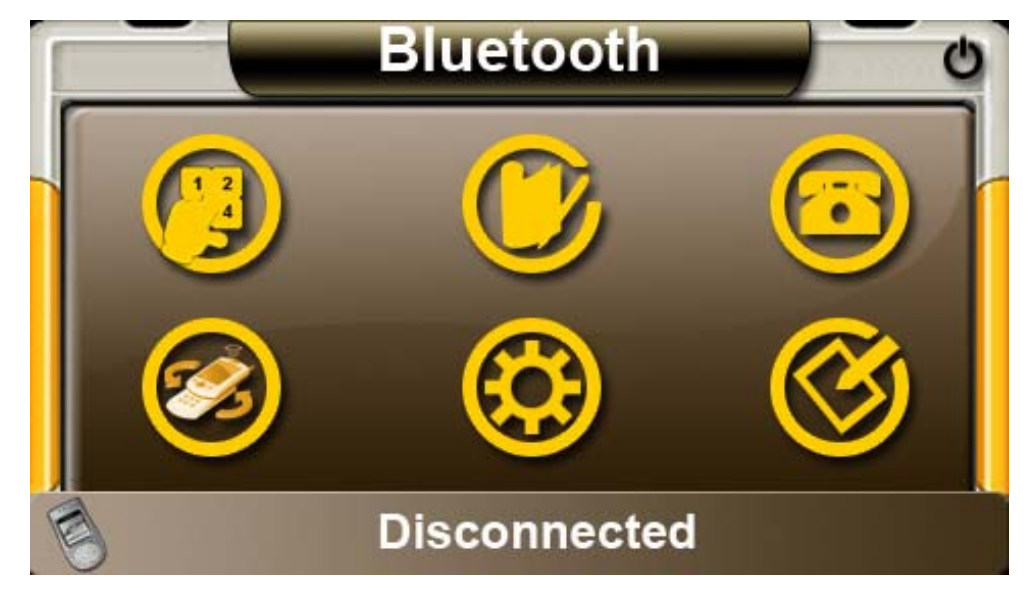

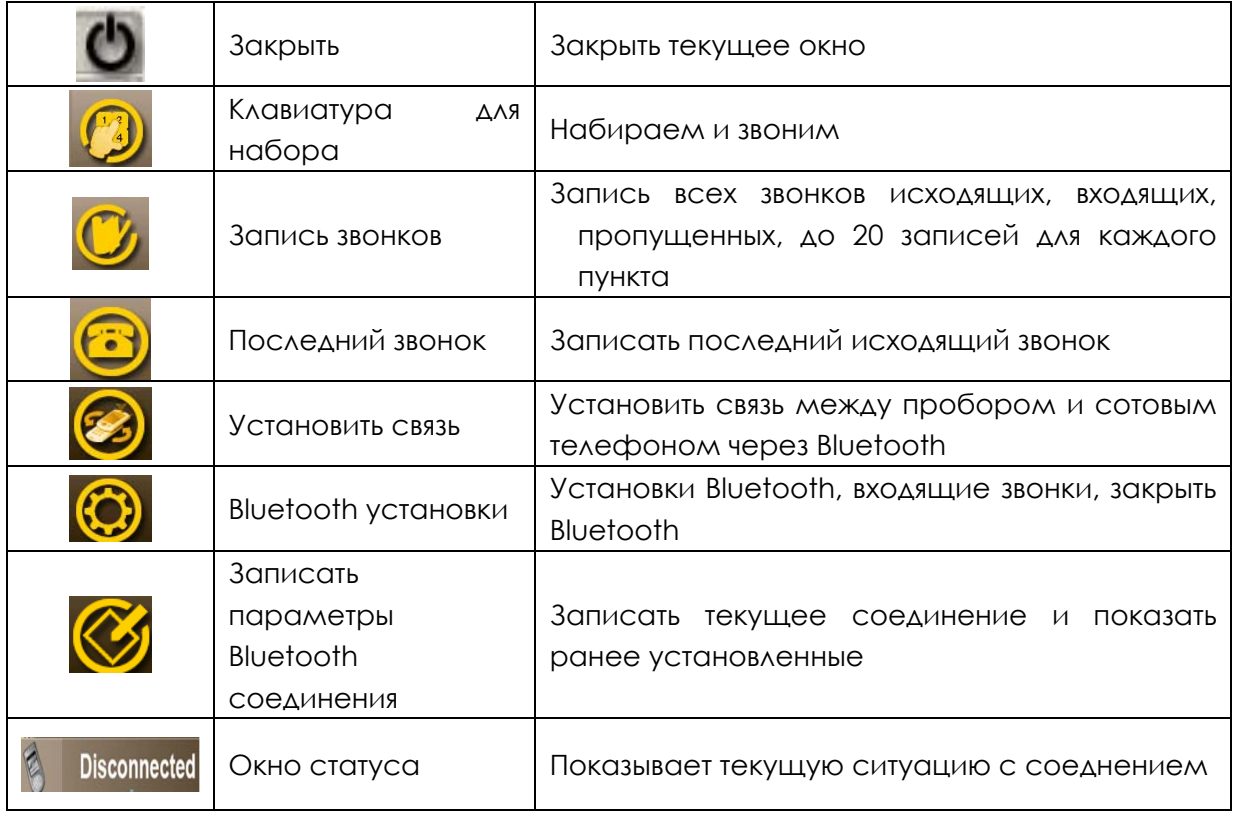

#### Примечание:

1. Светодиодный индикатор Bluetooth не горит, когда Bluetooth не активен, мигает когда Bluetooth включен, но соединение с мобильным телефоном не установлено и горит в случае установления соединения.

2. Прежде чем сделать звонок нажмите на кнопку вызова. Если при этом связь с мобильным телефоном не была установлена, то прибор автоматически перейдет в меню установки/выбора соединения.

2. Нажмите Вменю Bluetooth для перехода в режим установок:

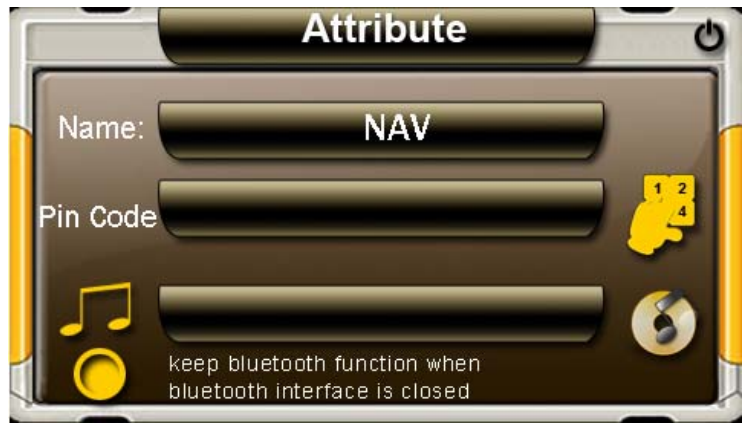

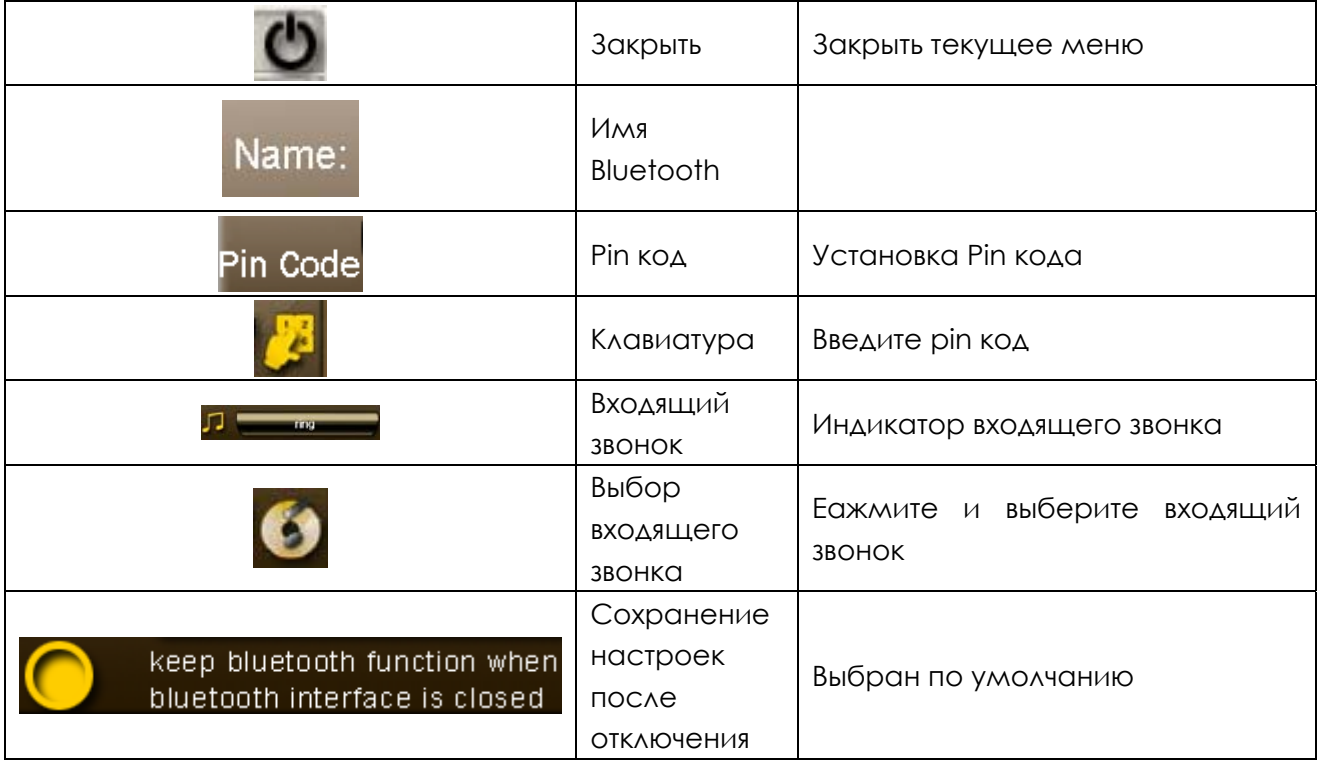

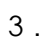

г

Нажмите и установите pin код.

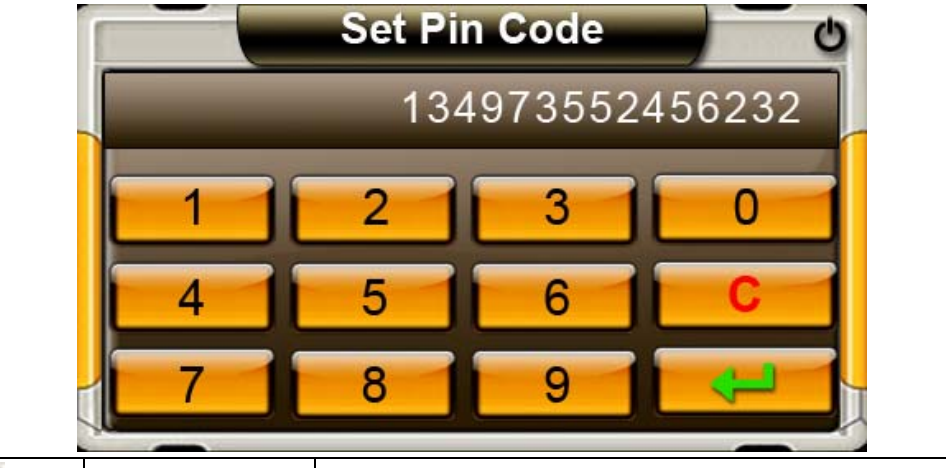

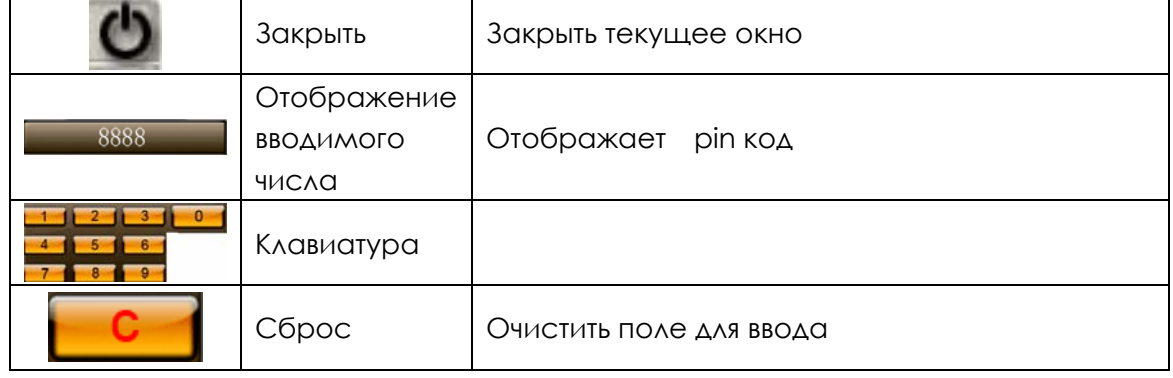

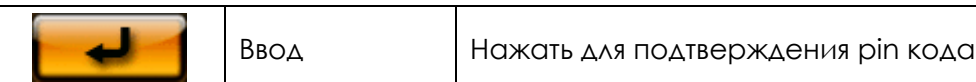

Примечание: После того, как pin код заново введен, для подключения нового мобильного телефона должен быть введен другой pin код.

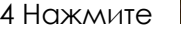

4 Нажмите в меню установок Bluetooth для выбора мелодии звонка

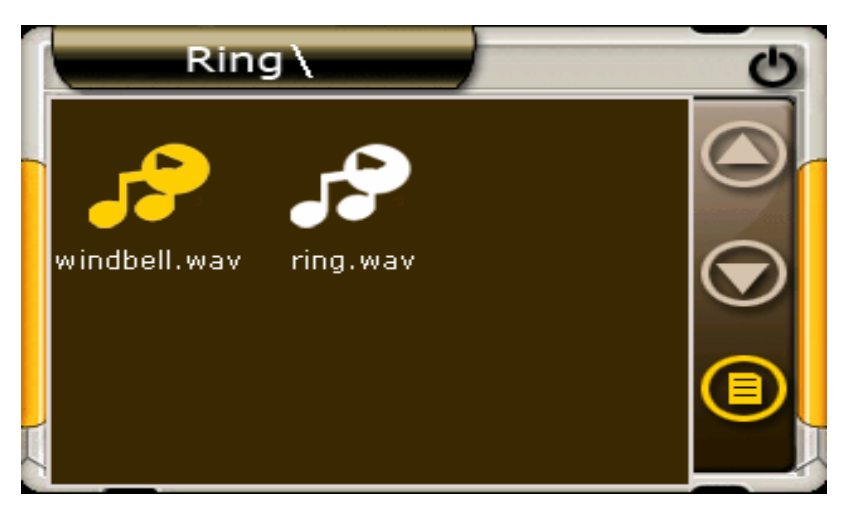

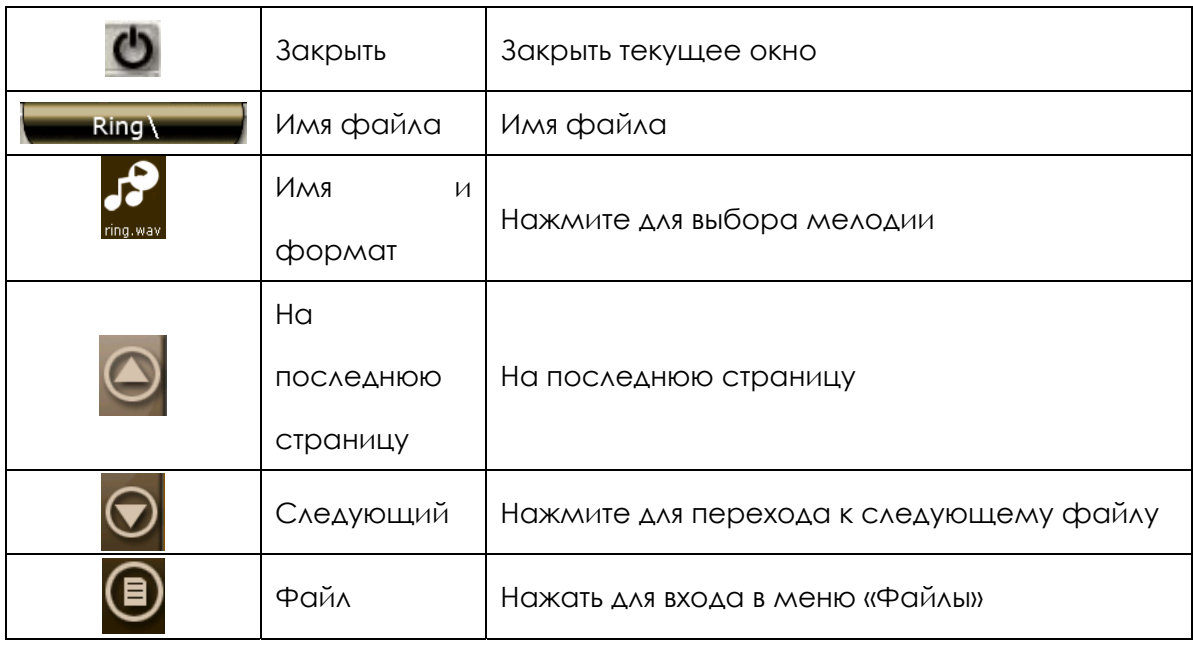

- 
- 5. Нажмите кнопку для установления связи .

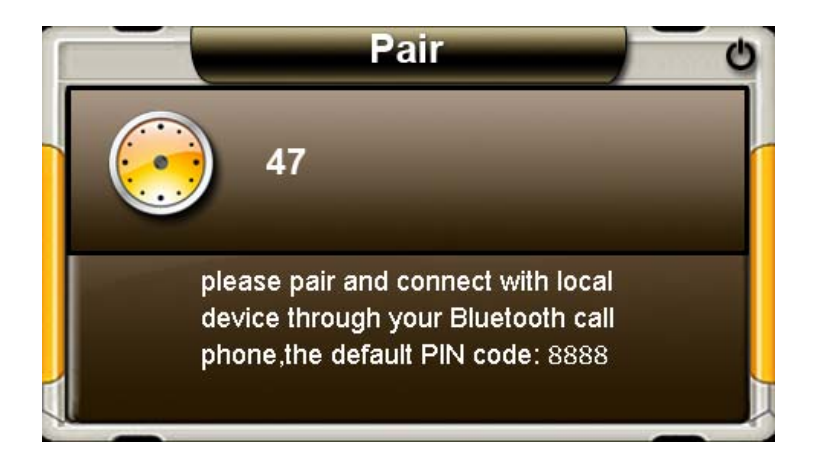

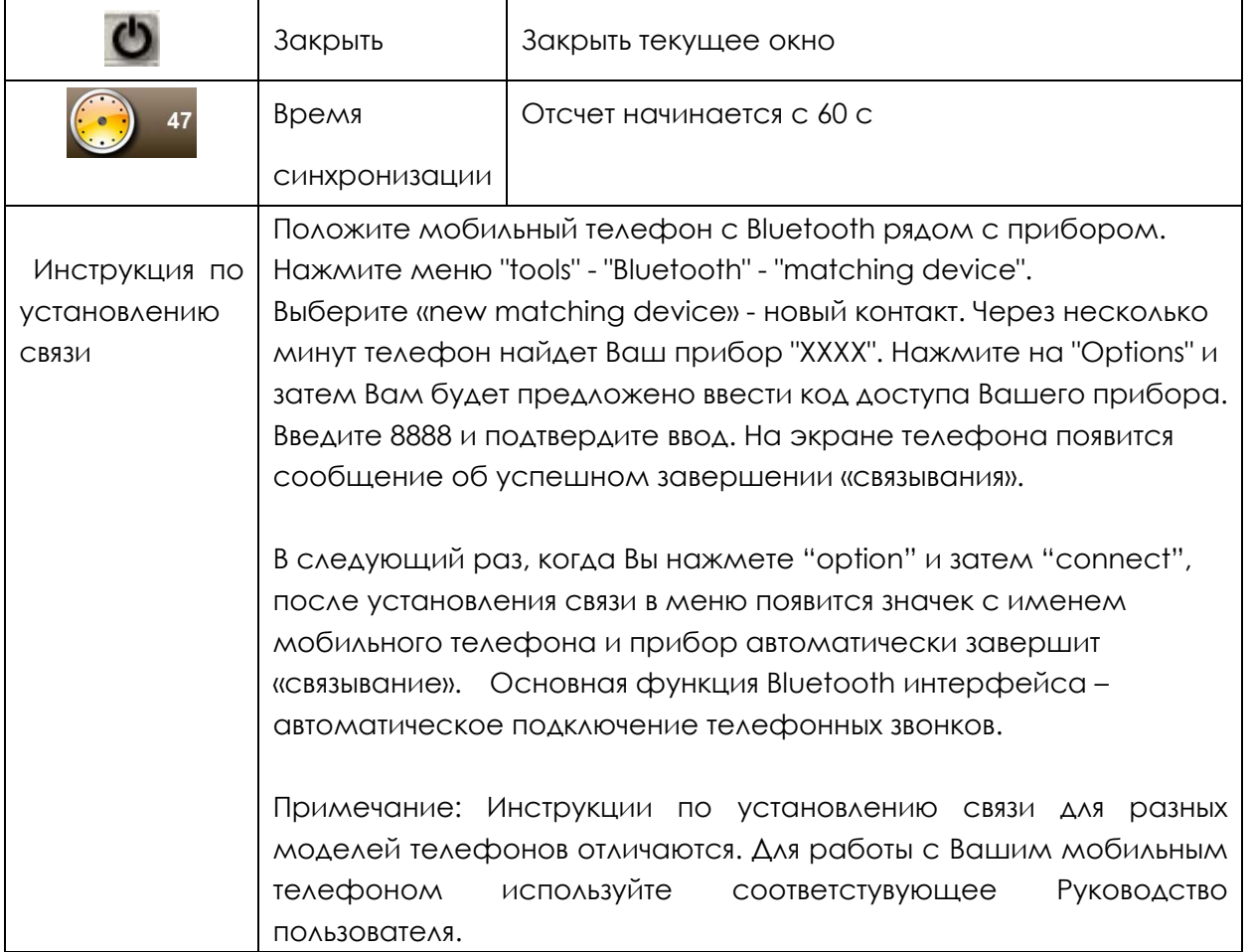

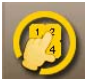

6. Нажмите в меню Bluetooth для перехода в меню набора номера

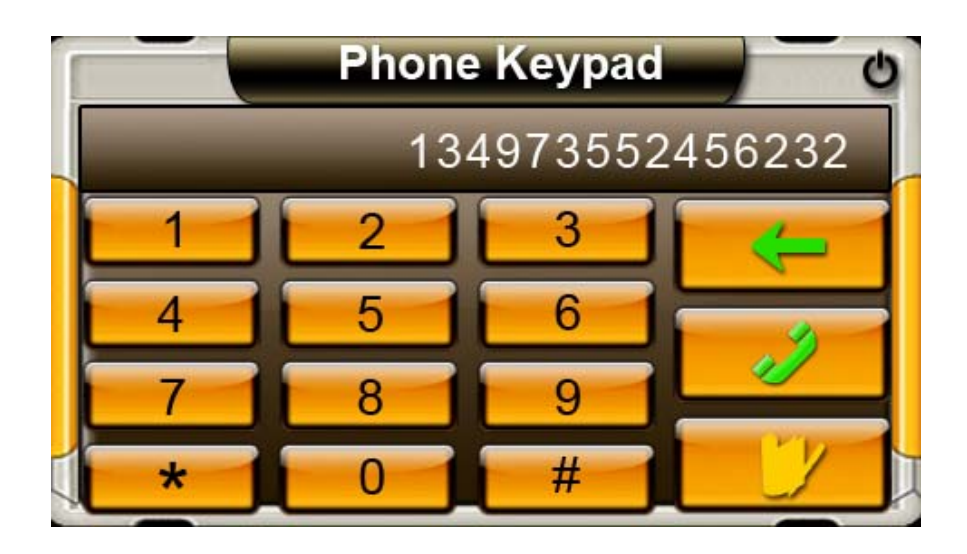

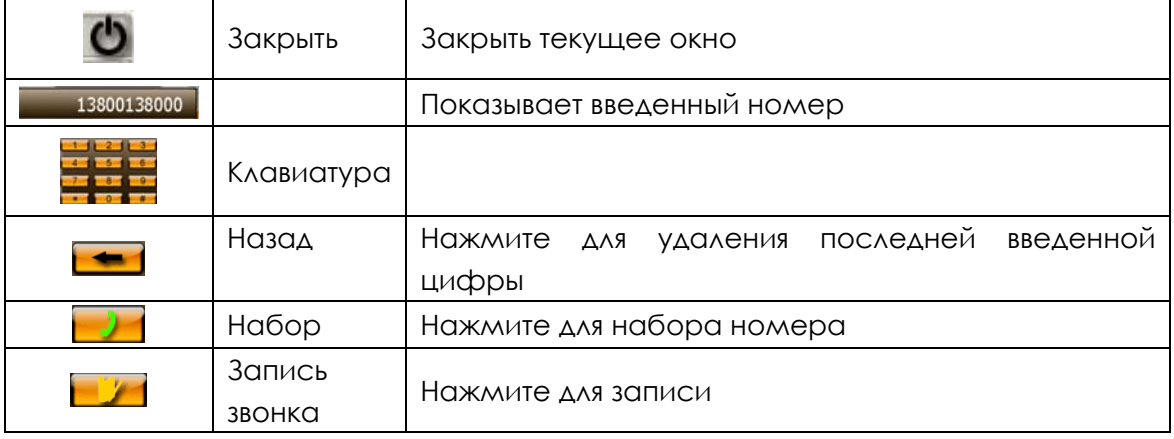

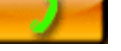

7. Нажмите  $\begin{array}{|c|c|c|c|}\n\hline\n\end{array}$  для набора введенного номера

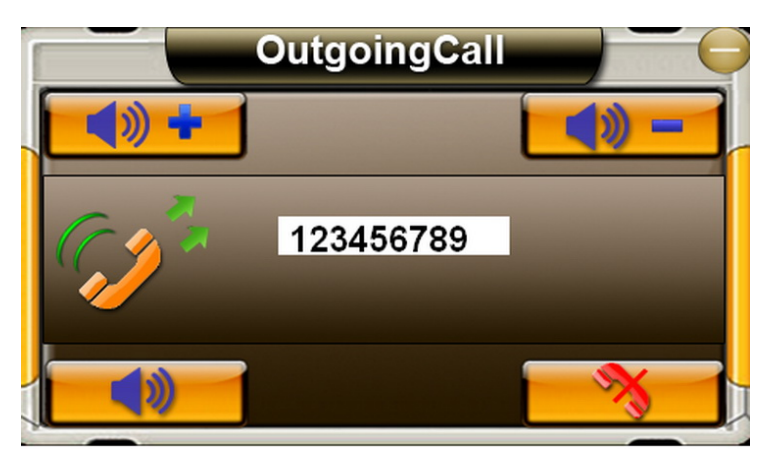

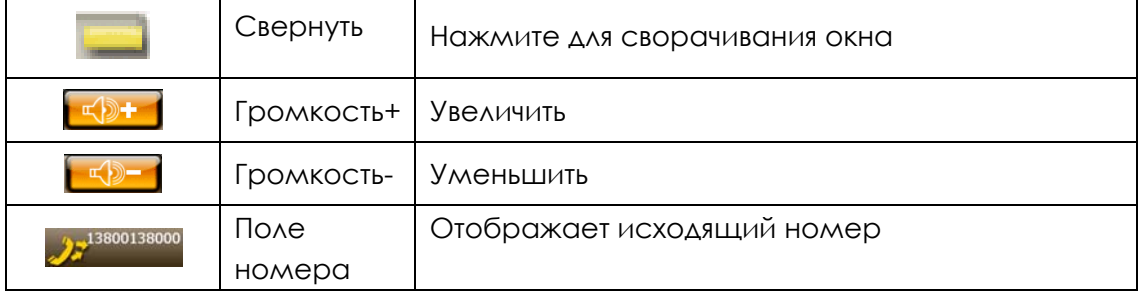

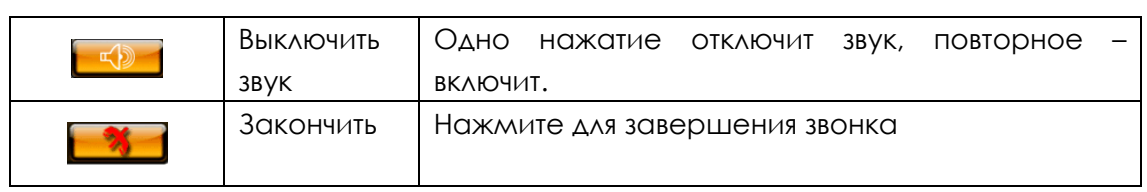

8.

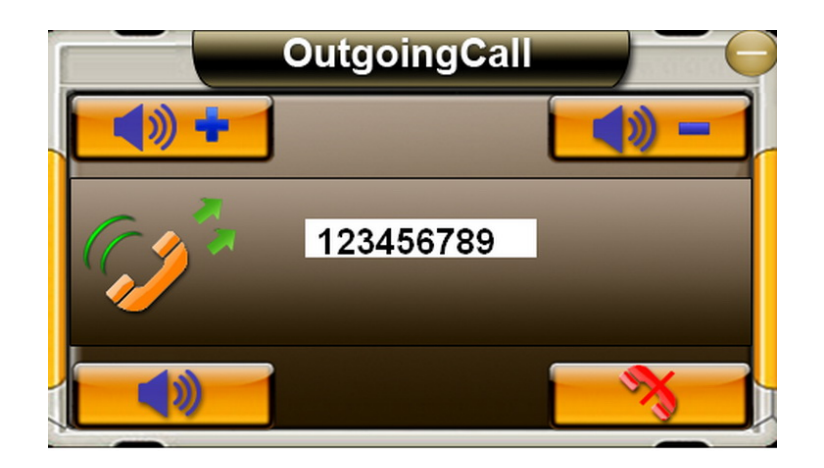

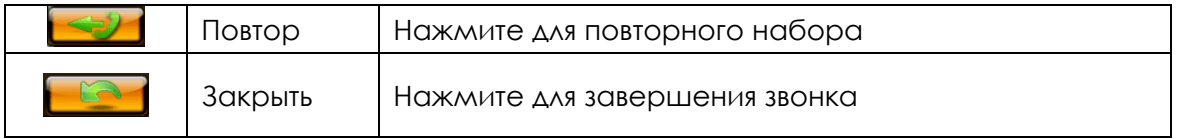

9. Если соединение установлено, Вы увидите надпись "Connected"

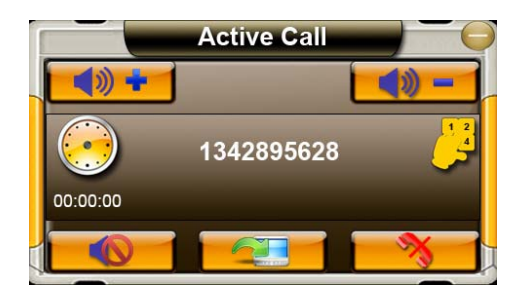

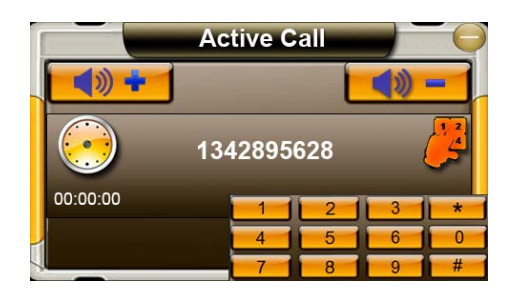

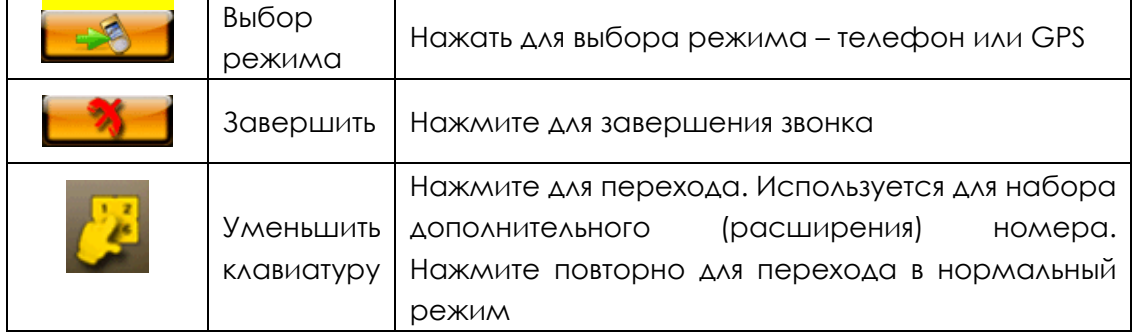

#### 10.Входящий звонок

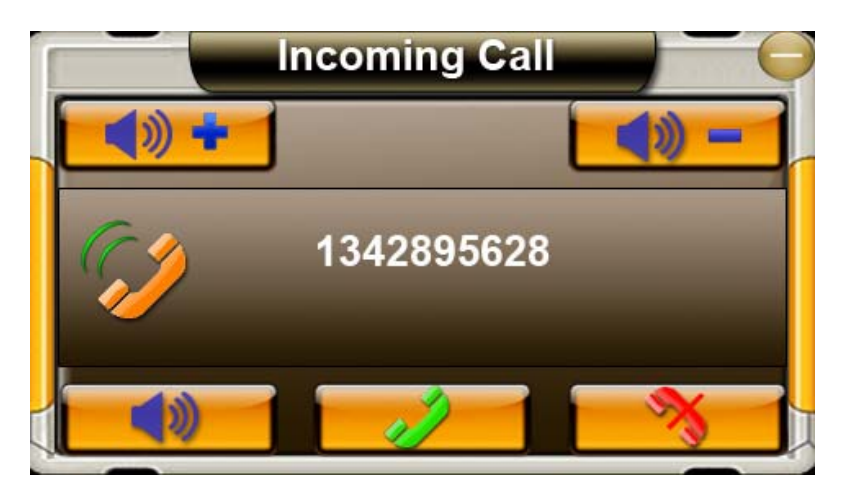

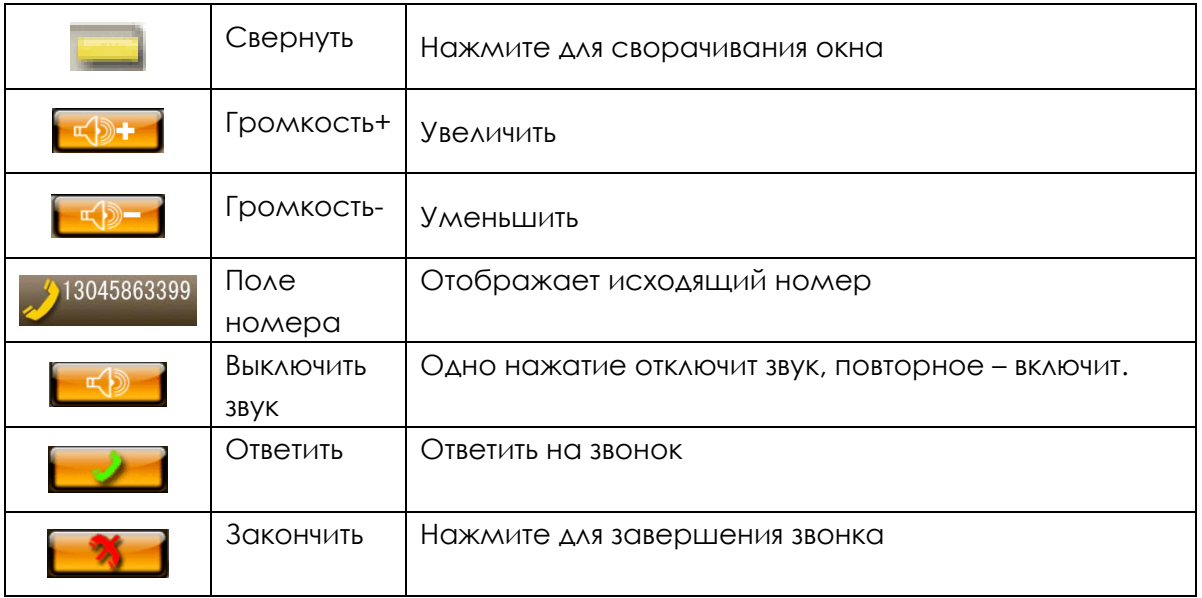

#### 11. На дисплее появится сообщение "Connected" когда Вы нажмете на ,

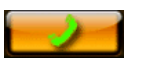

то Ваш прибор будет использоваться в качестве телефоннорго терминала. На экране будет отображаться время звонка, Вы будете слышать абонента через динамик прибора, а через встроенный микрофон звук Вашего голоса будет передаваться в мобильный телефйцон и далее абоненту.

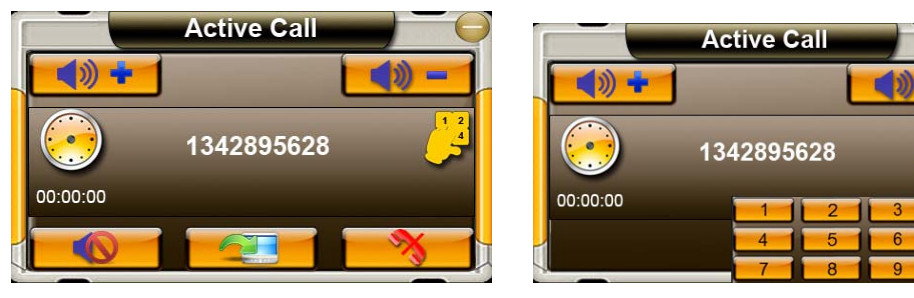

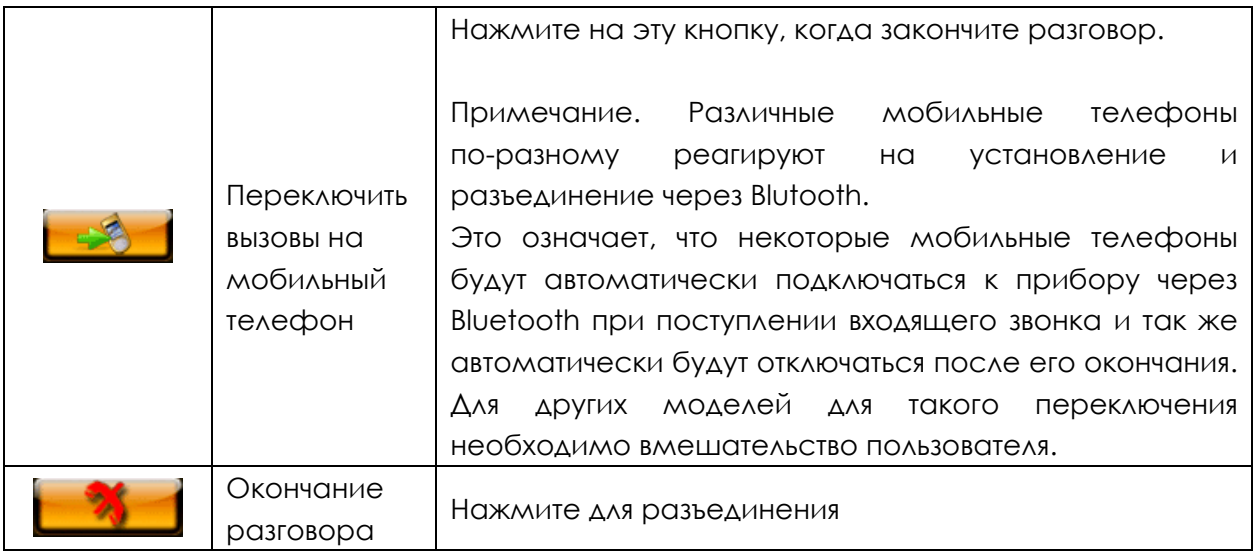

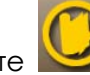

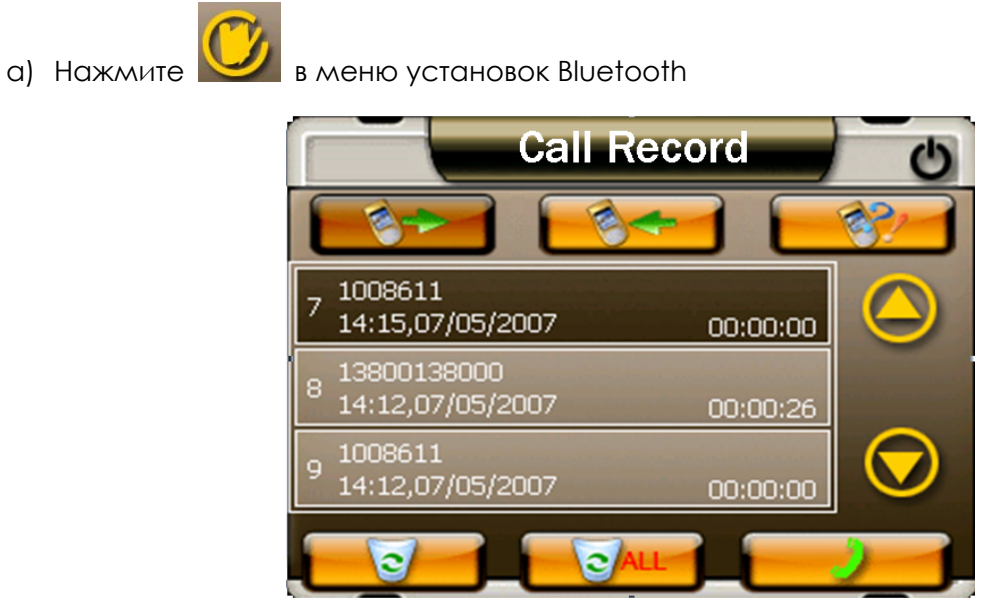

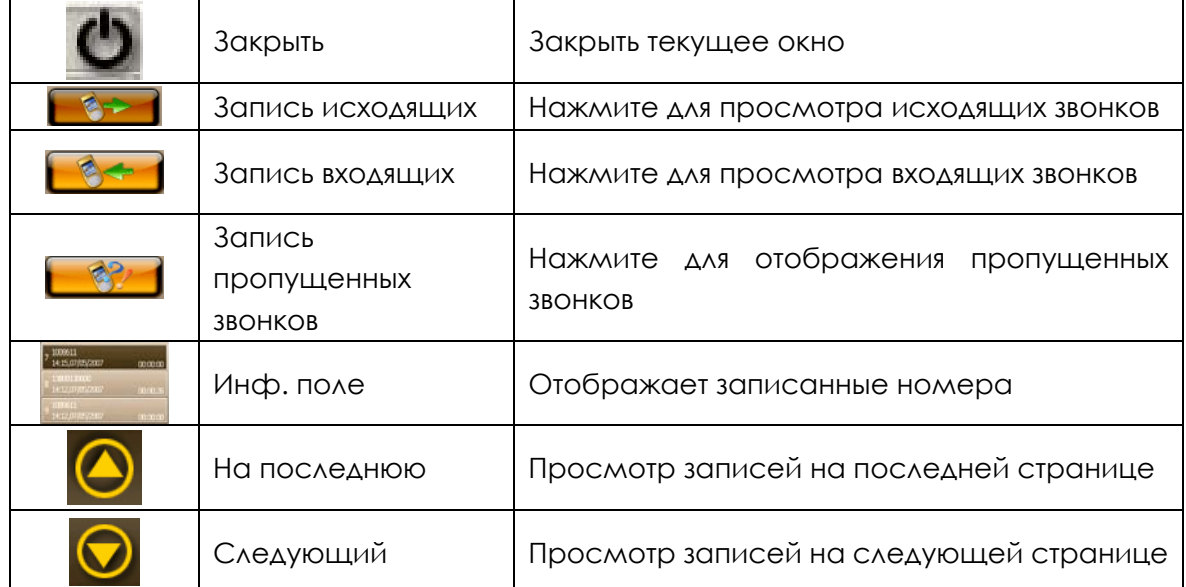

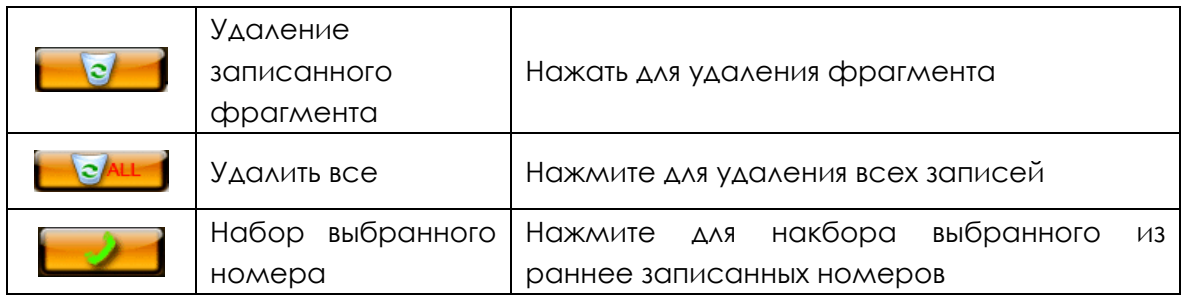

Примечание. Все каталоги Входящих, Исходящих и Пропущенных звонков содержат до 20 записей, каждая из которых имеет соответствующие атрибуты: номер, время и длительность звонка и др.

- 
- 13. Нажмите **в меню установок Bluetooth**

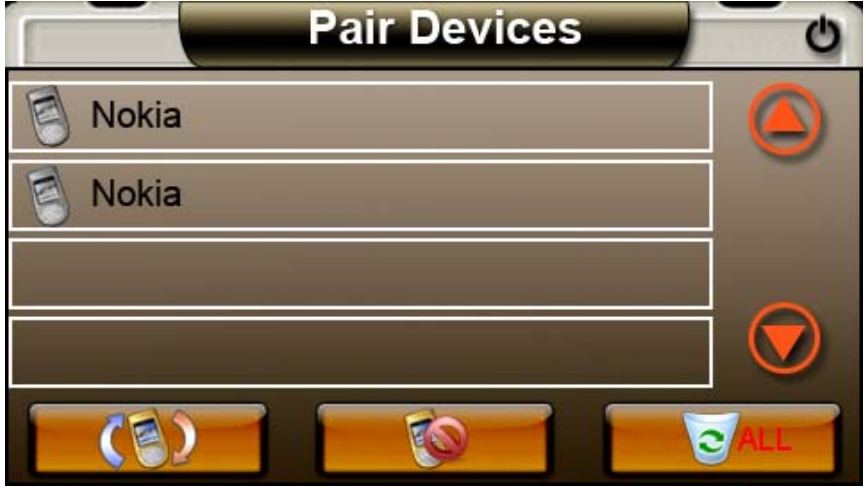

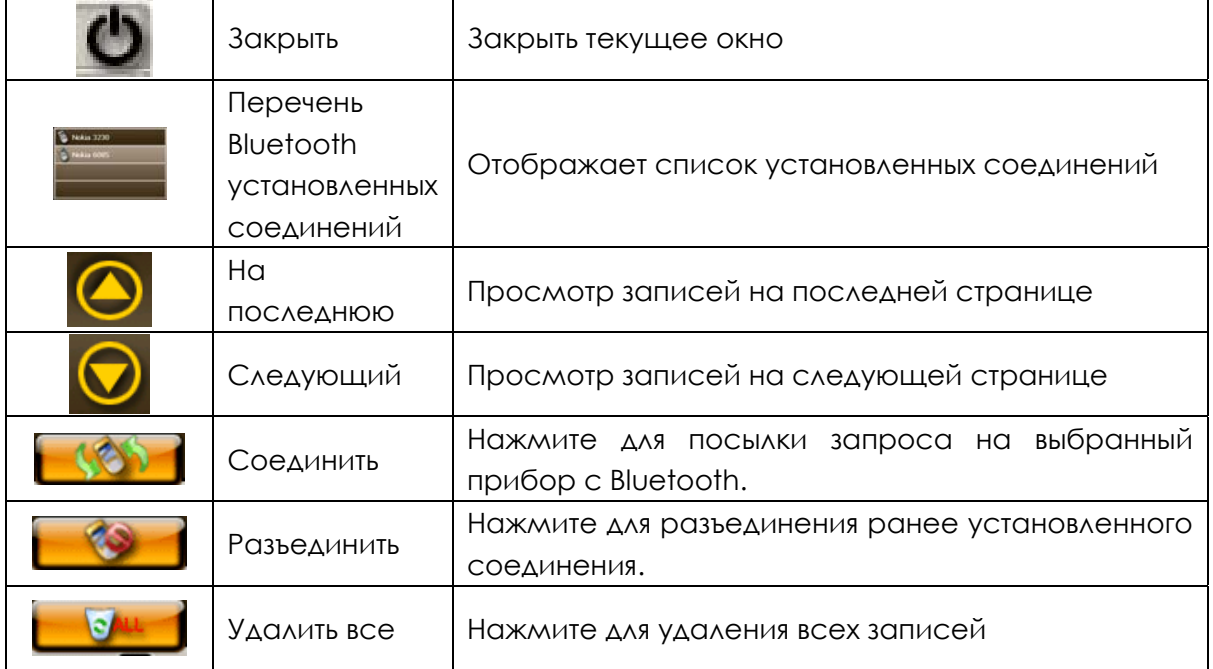

Примечание. Если прибор уже установил соединение с одним мобильным телефоном, то для того, чтобы установить соединение с другим, необходимо сначала разорвать установленное соединение, а затем нажать на  $\Box$ 

Если установки соединения не получается, то необходимо войти в меню установки соединений и

нажать для установления и записи нового соединения.

## **3.12. Использование AV-IN**

Если у Вас есть видеокамера заднего вида, то этот вход для нее.

Навигатор перейдет в режим приема видеосигнала автоматически. Поэтому при монтаже обычно питание на видеокамеру заднего вида подается при включении задней скорости. При этом на экране навигатора появляется соответствующее изображение. Для настройки нажмите пункт меню AV-IN и выберите подходящий режим.

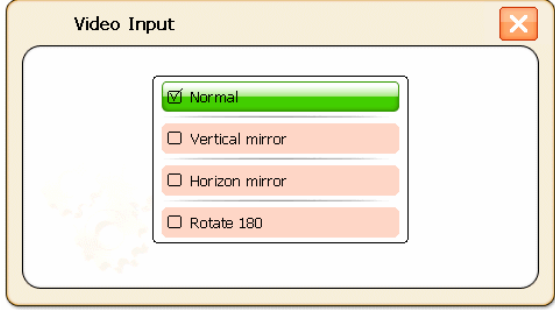

**Внимание:** меню навигатора, который Вы приобрели, может несколько отличаться от описанного в данном Руководстве. Как правило, сделанные производителем изменения связаны с упрощением или созданием дополнительного удобства пользователю и не требуют дополнительного пояснения. В том случае, если Вы все же имеете какие либо затруднения в эксплуатации навигатора, обращайтесь за помощью на www.isungps.ru/

## **Уход за прибором.**

#### **Очистка устройства**

Для очистки корпуса прибора используйте мягкую ткань, смоченную в растворе мягкого детергента, после чего вытрите корпус досуха. Не используйте химических средств очистки, а так же растворителей, так как они могут повредить пластиковые части устройства.

#### **Очистка сенсорного экрана**

Сенсорный экран предназначен для управления путем прикосновения к нему пальцем. Никогда не используйте твердых или острых предметов для обслуживания экрана, так как могут его повредить. Хотя устройство и можно обслуживать стилусом, но во время поездки это строго не рекомендуется. Для очистки экрана используйте чистый, мягкий не волокнистый материал. Можно использовать воду, спирт или средство для очистки очков. Смочите материал в растворе и аккуратно протрите экран.

#### **Защита прибора**

- Не нажимайте на экран слишком сильно. Используйте для управления стилус.Не подвергайте прибор высокому давлению и воздействию статического электричества.
- При авиаперелетах поместите прибор в ручную кладь. Не подвергайте прибор воздействию рентгеновского излучения, что может привести к потере данных.
- Для того чтобы избежать кражи устройства не оставляйте его на видном месте, когда выходите из машины.
- Не роняйте устройство
- При падении или сильной встряски, прибор может быть серьезно поврежден. Это автоматически приводит к потере гарантии.
- Избегайте резких перемен температур. В результате резкого изменения температуры может появиться влага, что может привести к повреждению прибора. Чтобы предупредить повреждение, вложите устройство в герметический пластиковый чехол, перед тем как подвергнуть устройство перепаду температур.
- Не используте изделие при температуре выше 60°С и ниже -10°С для исключения возможности выхода изделия из строя.
- Во время использования или хранения прибора, старайтесь держать его как можно дальше от воздействия сильных магнитных, электромагнитных полей или радиации.
- Избегайте влажности. Прибор не водопроницаем и в результате контакта с водой или другими жидкостями может выйти из строя без возможности ремонта.
- Поверхность экрана очень восприимчива к царапинам. Используйте защитные пленки и только стилус из комплекта. Не используйте острых предметов. Не используйте химические жидкости для очистки экрана.
- Не разбирайте устройство можете лишиться гарантии.

## **Техподдержка**

Если Вам требуется техподдержка, или у Вас есть вопросы, касающиеся работы прибора, контактируйтесь с нами с помощью web-страницы www.isungps.ru .

Там вы найдете ответы на часто задаваемые вопросы и необходимые данные для контактов.

## **Возможные проблемы**

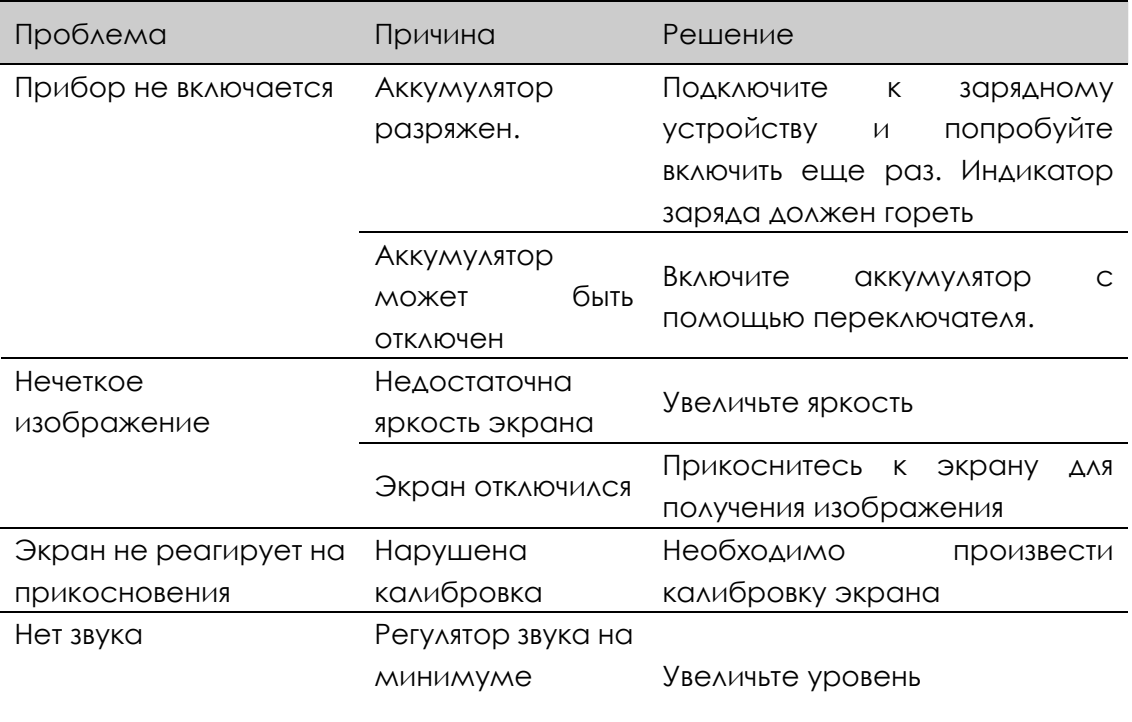

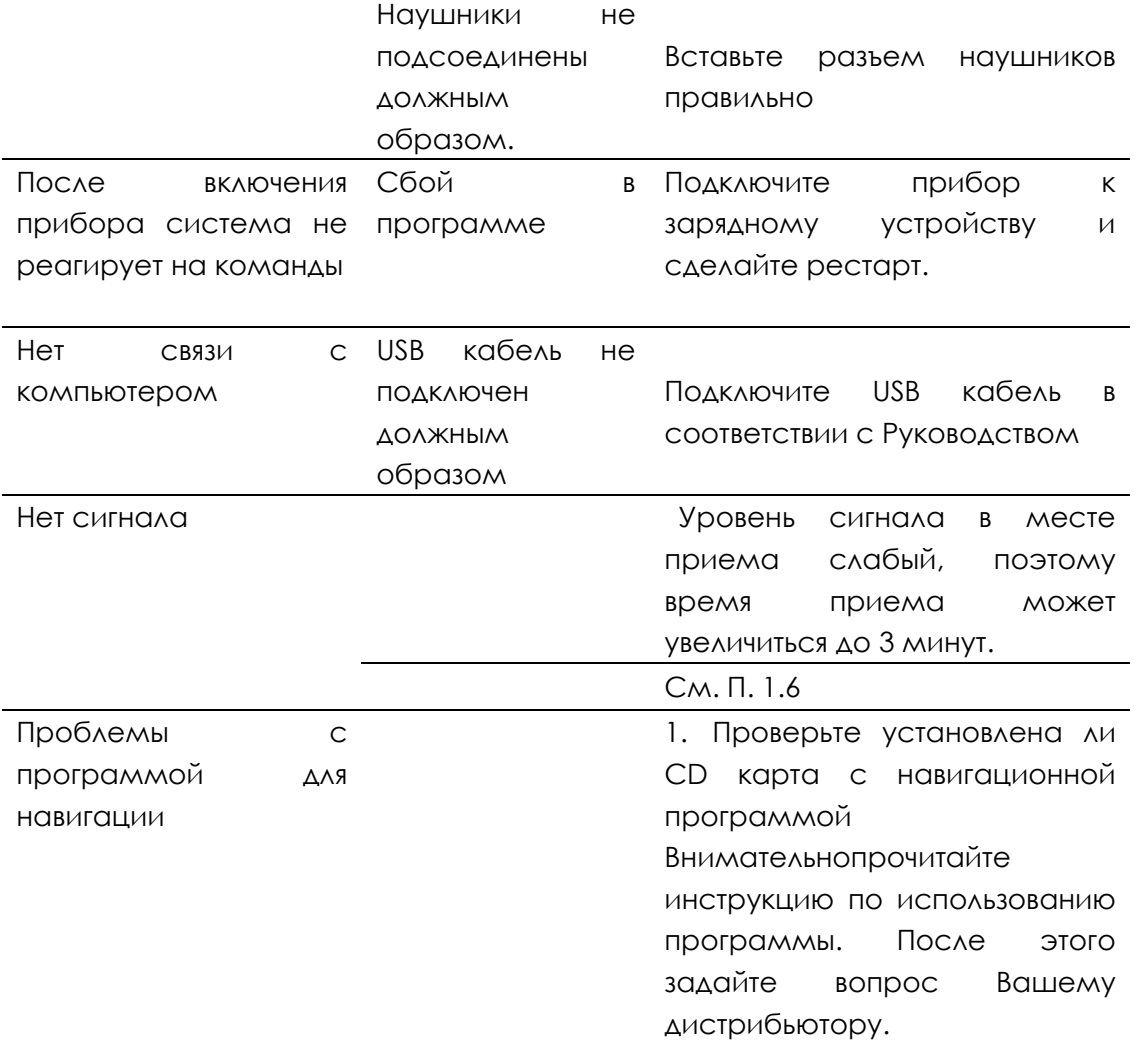

..

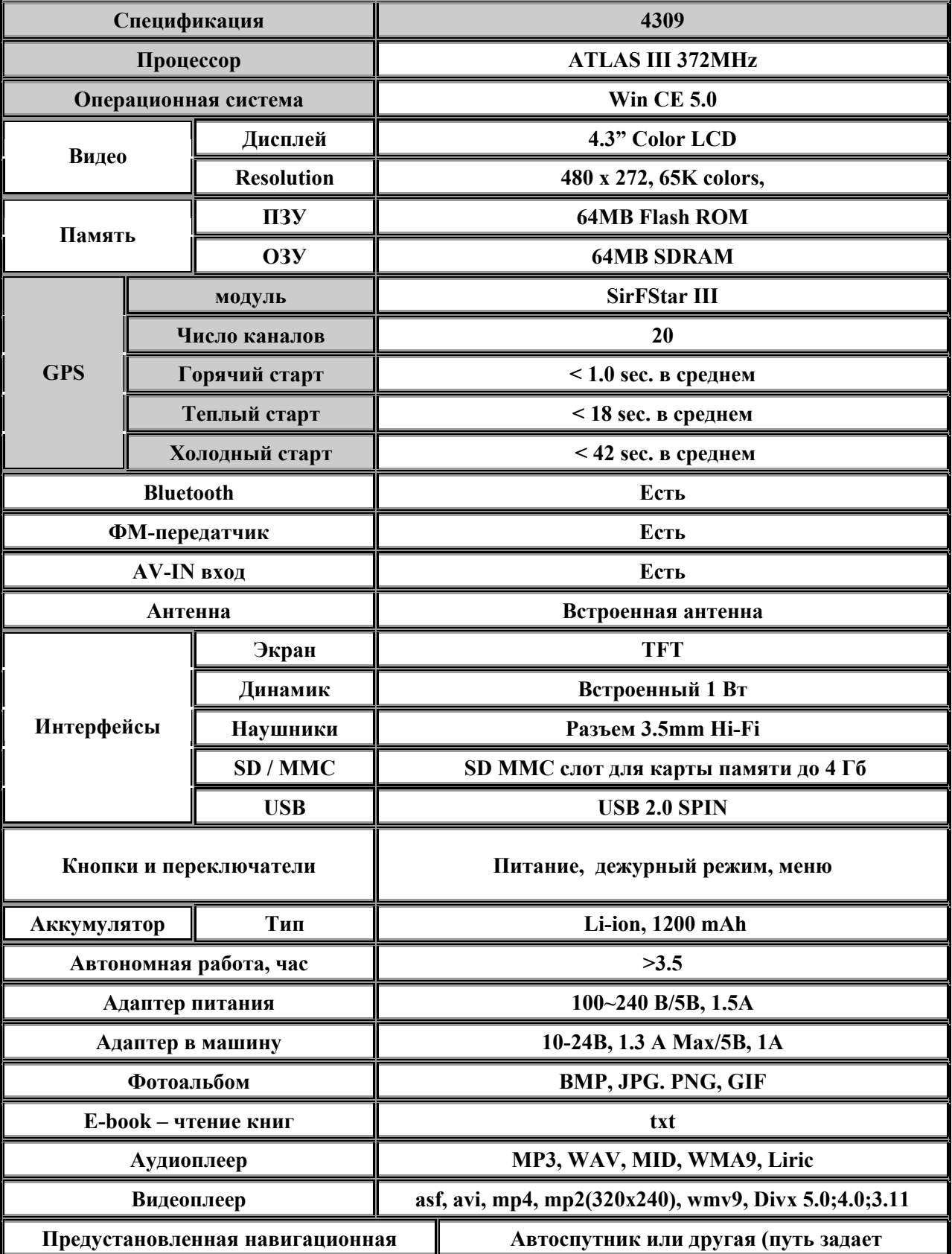

## **Спецификация iSUN IA-4309**

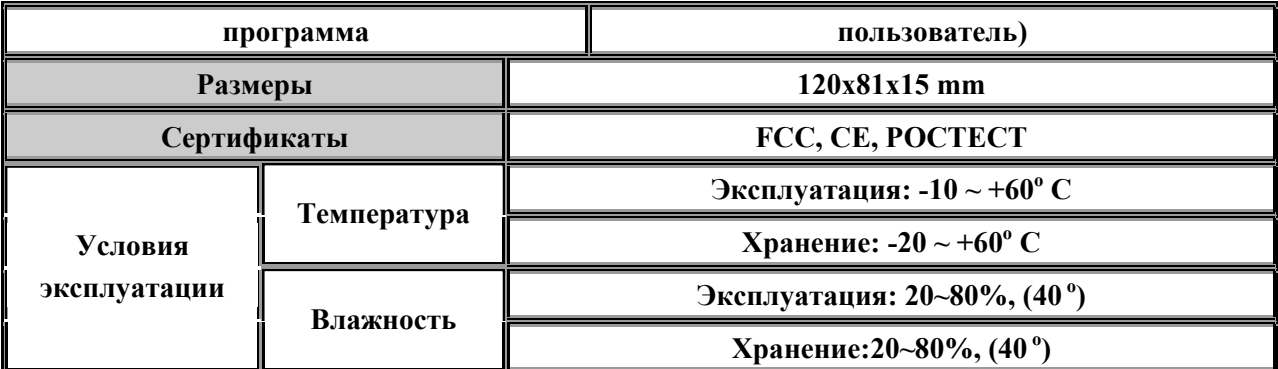

 **\* Спецификация может изменяться производителем без предупреждения**